# **ОВЕН ПЧВ3**

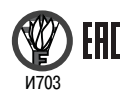

**Преобразователь частоты векторный**

**руководство по эксплуатации**

# **Преобразователь частоты векторный**

# **ПЧВ3-Х-Х**

# **Руководство по эксплуатации КУBФ.421212.006 РЭ**

#### Содержание

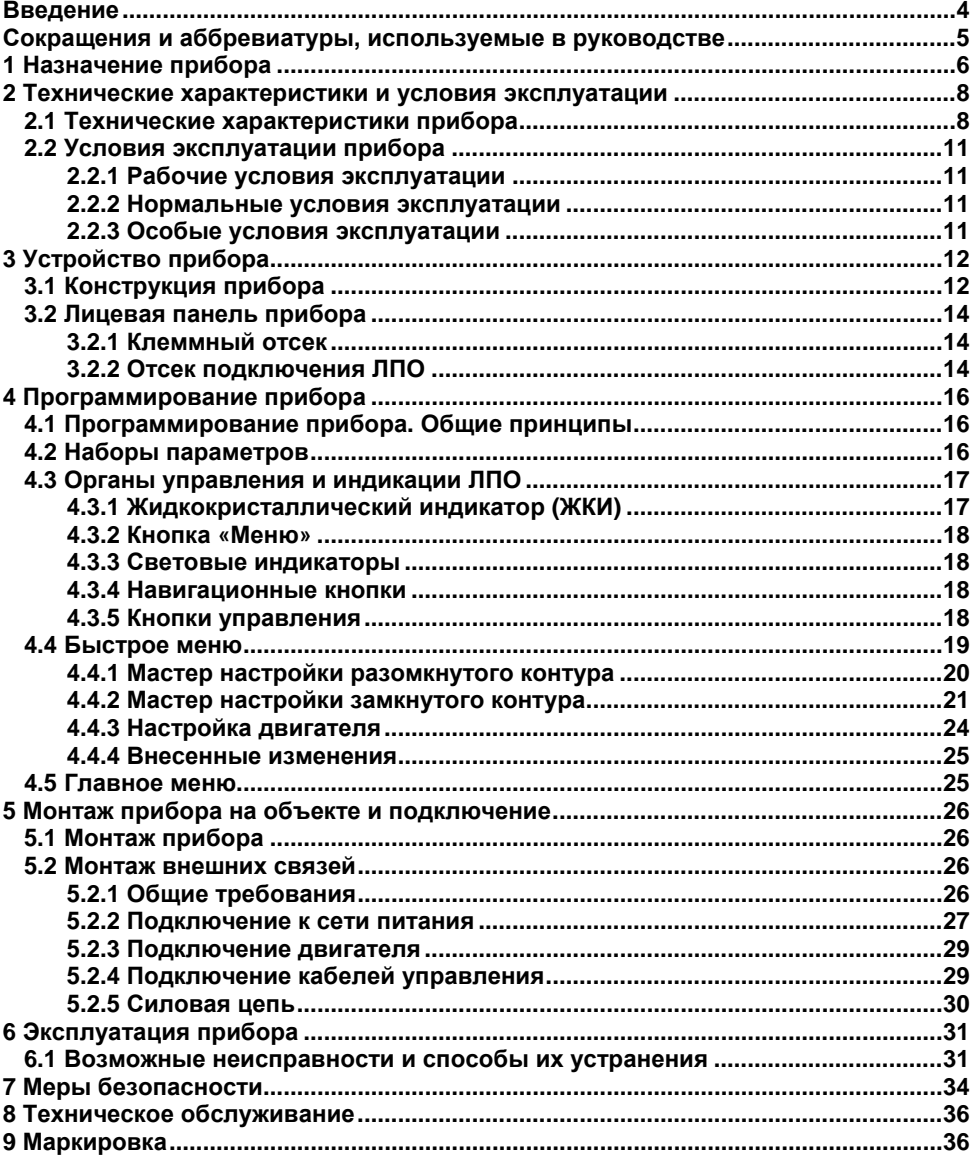

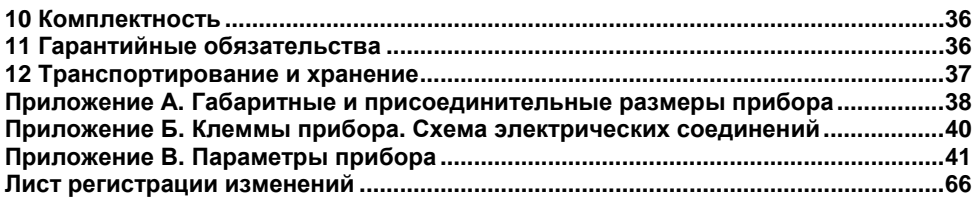

### **Введение**

<span id="page-4-0"></span>Настоящее Руководство по эксплуатации предназначено для ознакомления обслуживающего персонала с устройством, принципом действия, конструкцией, технической эксплуатацией и обслуживанием преобразователей частоты векторных ПЧВ3 (в дальнейшем по тексту именуемых «ПЧВ3» или «прибор»).

ПЧВ3 выпускаются в разных исполнениях, отличающихся друг от друга питающим напряжением и выходной мощностью.

По отдельному заказу ПЧВ3 комплектуется локальной панелью оператора, предназначенной для программирования работы прибора и индикации значений параметров работы прибора. Локальные панели оператора выпускаются в двух исполнениях, различающихся наличием/отсутствием потенциометра. Исполнение требуемой локальной панели оператора указывается при заказе.

Информация об исполнении отображена в структуре условного обозначения прибора следующим образом:

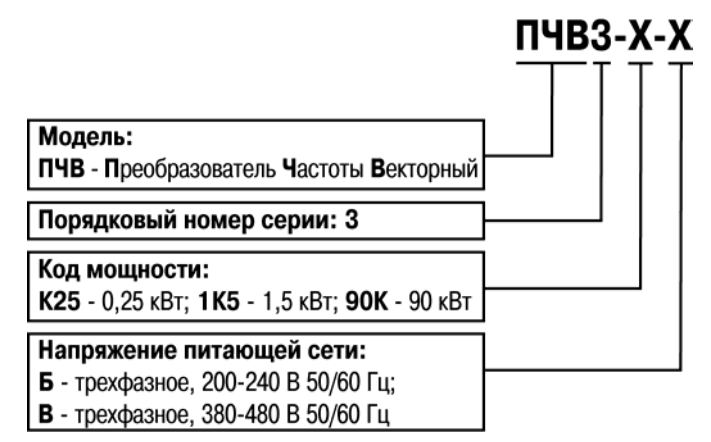

Пример полной записи обозначения изделия в конструкторской документации: **Преобразователь частоты векторный ПЧВ3-1К5-В. ТУ3416-002-46526536-**

#### **2012**

Пример сокращенного наименования при заказе: **ПЧВ3-1К5-Б**.

В приведенном примере условное обозначение указывает, что изготовлению и поставке подлежит преобразователь частоты векторный номинальной мощностью 1,5 кВт, с трехфазным напряжением питания от 200 до 240 В переменного тока частотой от 47 до 63 Гц.

### <span id="page-5-0"></span>**Сокращения и аббревиатуры, используемые в руководстве**

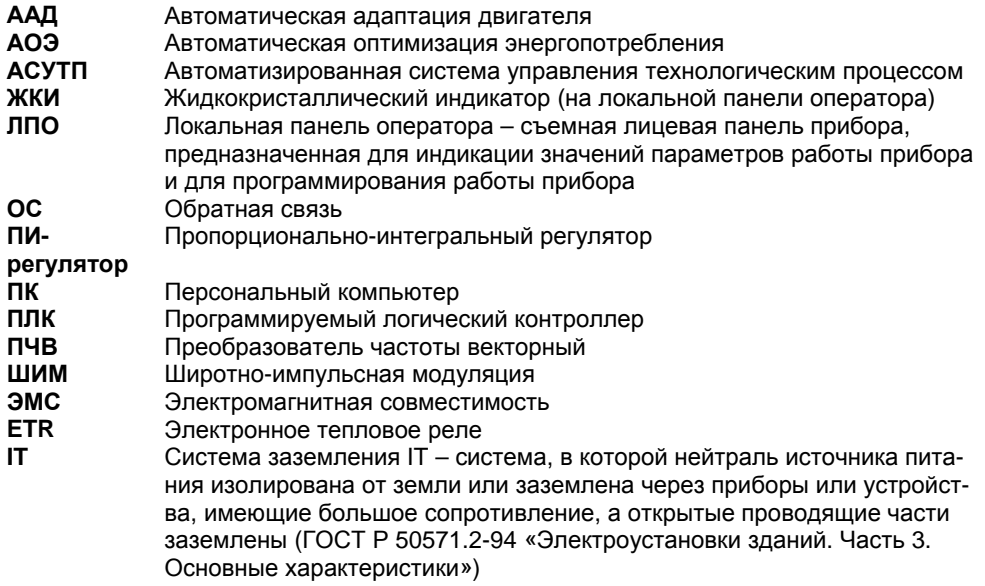

### **1 Назначение прибора**

<span id="page-6-0"></span>Преобразователи частоты векторные ПЧВ3 предназначены для управления асинхронными электродвигателями насосов и вентиляторов в промышленности, жилищно-коммунальном и сельском хозяйстве, на транспорте, а также в других областях, в том числе подконтрольных органам Ростехнадзора.

Преобразователь частоты векторный ПЧВ3 соответствует требованиям ГОСТ Р 52931.

Прибор предназначен для работы со всеми стандартными трехфазными асинхронными двигателями в большинстве существующих промышленных механизмов, в диапазоне мощностей от 0,25 до 90 кВт.

Прибор обеспечивает выполнение функций, перечисленных в таблице 1.1.

| N <sub>2</sub> | Наименование функции                                    | Краткое описание, назначение                                                            |  |  |
|----------------|---------------------------------------------------------|-----------------------------------------------------------------------------------------|--|--|
| 1              | Алгоритм управления двигателем                          | Частотный (F) или векторный (V)                                                         |  |  |
| $\overline{c}$ | Оптимизация энергопотребления                           | Снижение энергопотребления, потерь и<br>шума                                            |  |  |
| 3              | Автоматическая адаптация (ААД)                          | Определение актуальных параметров эк-<br>вивалентной электрической схемы двига-<br>теля |  |  |
| 4              | Диагностика ПЧВЗ и нагрузки                             | Измерение текущих входных и выходных<br>параметров, проверка сигналов и связи           |  |  |
| 5              | Защитное отключение                                     | По напряжению, току и температуре                                                       |  |  |
| 6              | Предупредительная и аварийная<br>сигнализация           | Действие ПЧВЗ при выходе параметров за<br>пределы рабочего диапазона                    |  |  |
| $\overline{7}$ | Контроль сопротивления изоляции                         | Предотвращение пробоя изоляции                                                          |  |  |
| 8              | Управление группой двигателей                           | Управление группой двигателей с суммар-<br>ной мощностью не более ПЧВЗ                  |  |  |
| 9              | Работа с двумя наборами пара-<br>метров                 | Для обеспечения двух независимых режи-<br>мов работы или нескольких двигателей          |  |  |
| 10             | Копирование наборов параметров                          | Тиражирование программы управления на<br>нескольких приводов                            |  |  |
| 11             | Выбор источника управления                              | Аналоговые, дискретные входы и RS-485                                                   |  |  |
| 12             | Ручное, автоматическое управле-<br>ние                  | Удобная предварительная отладка перед<br>запуском                                       |  |  |
| 13             | Управление по интерфейсу RS-<br>485                     | Программирование, обмен данными, уда-<br>ленное управление ПЧВЗ                         |  |  |
| 14             | Пошаговое управление по предус-<br>тановленным заданиям | Работа на нескольких предустановленных<br>скоростях (до 8)                              |  |  |
| 15             | Управление автоматическим по-<br>вторным включением     | Разрешение или запрет автоматического<br>повторного включения                           |  |  |
| 16             | Управление механическим тормо-<br>30M                   | Создание внешнего тормозящего момента                                                   |  |  |
| 17             | Мониторинг энергопотребления                            | Данные энергопотребления привода дос-<br>тупны для просмотра и удаленного опроса        |  |  |

**Таблица 1.1 – Функциональные возможности**

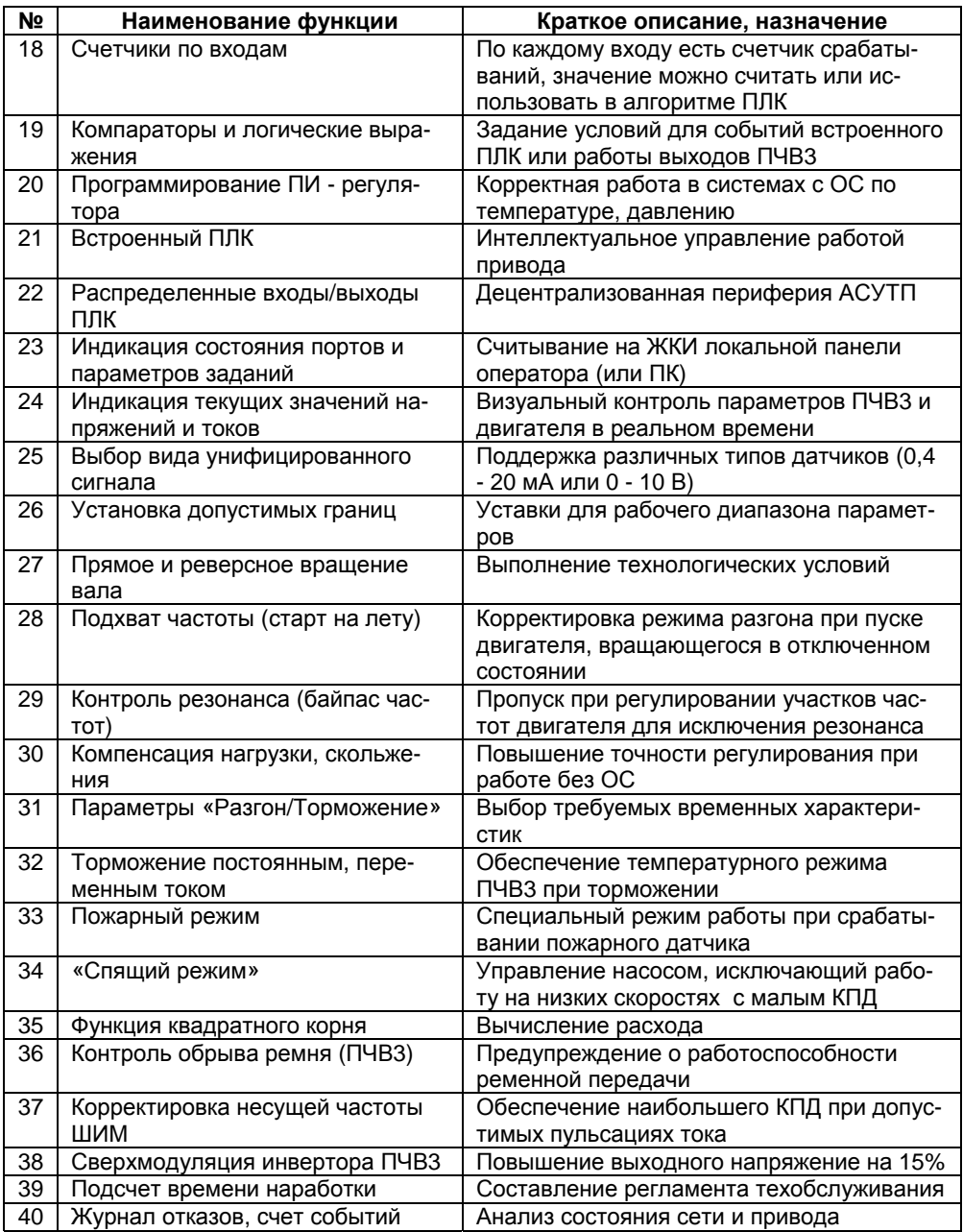

### <span id="page-8-0"></span>**2 Технические характеристики и условия эксплуатации**

### <span id="page-8-1"></span>**2.1 Технические характеристики прибора**

В соответствии с ГОСТ Р 52931 приборы:

- по виду используемой энергии относятся к электрическим приборам;
- предназначены для информационной связи с другими приборами;
- по эксплуатационной законченности относятся к изделиям второго порядка;
- по защищенности от воздействия окружающей среды обыкновенные;

по устойчивости к воздействию климатических факторов в рабочих условиях эксплуатации относятся к группе исполнения В3 (с расширенным нижним значением диапазона температуры окружающего воздуха до 0 °С);

– по устойчивости к механическим воздействиям относятся к группе виброустойчивых (соответствуют группе N2).

По степени защиты от проникновения воды, пыли и посторонних твердых частиц корпуса ЧП имеют исполнение IP20 по ГОСТ 14254.

Агрессивная внешняя среда (МЭК 60721-3-3) класс 3С3.

По электромагнитной совместимости ПЧ относятся к оборудованию класса А по ГОСТ Р 51522 (МЭК 61326-1-97) и соответствует нормам:

- по уровню излучений радиопомех ГОСТ Р 51317.6.3/4 (МЭК 61000-6-3/4);
- по помехоустойчивости ГОСТ Р 51317.4.2/3 (МЭК 61000-4-2/3); ГОСТ Р 51317.6.1/2 (МЭК 61000-6-1/2).

В соответствии с ГОСТ 12.2.007.0, по способу защиты обслуживающего персонала от поражения электрическим током изделие относится к классу 0I.

Основные технические характеристики прибора приведены в таблицах 2.1 – 2.3.

#### **Таблица 2.1 – Основные технические характеристики прибора**

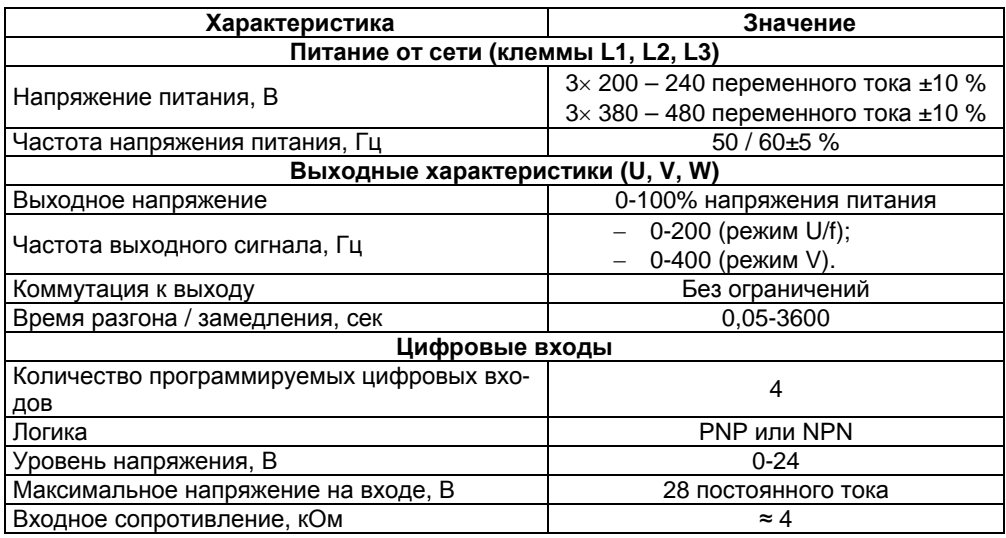

#### **Окончание таблицы 2.1**

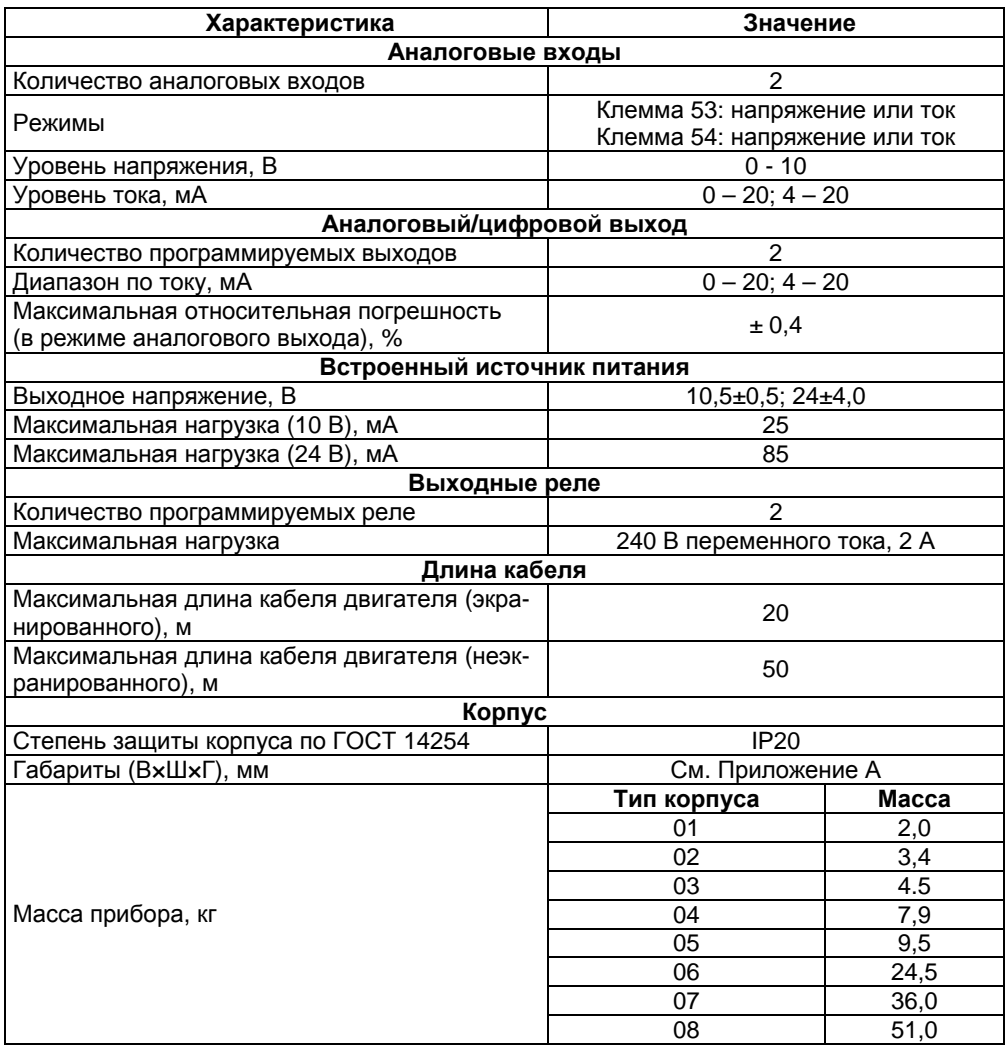

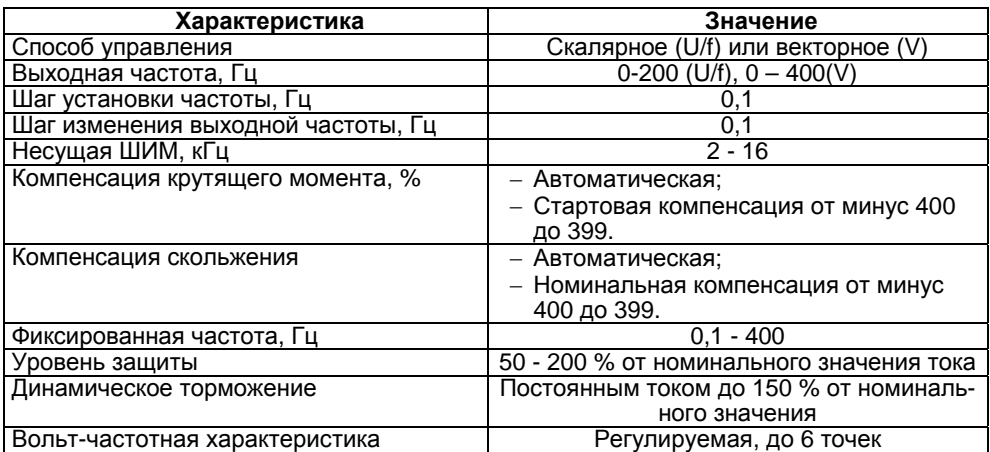

#### **Таблица 2.2 – Технические характеристики управления**

#### **Таблица 2.3 – Характеристики источников сигналов управления**

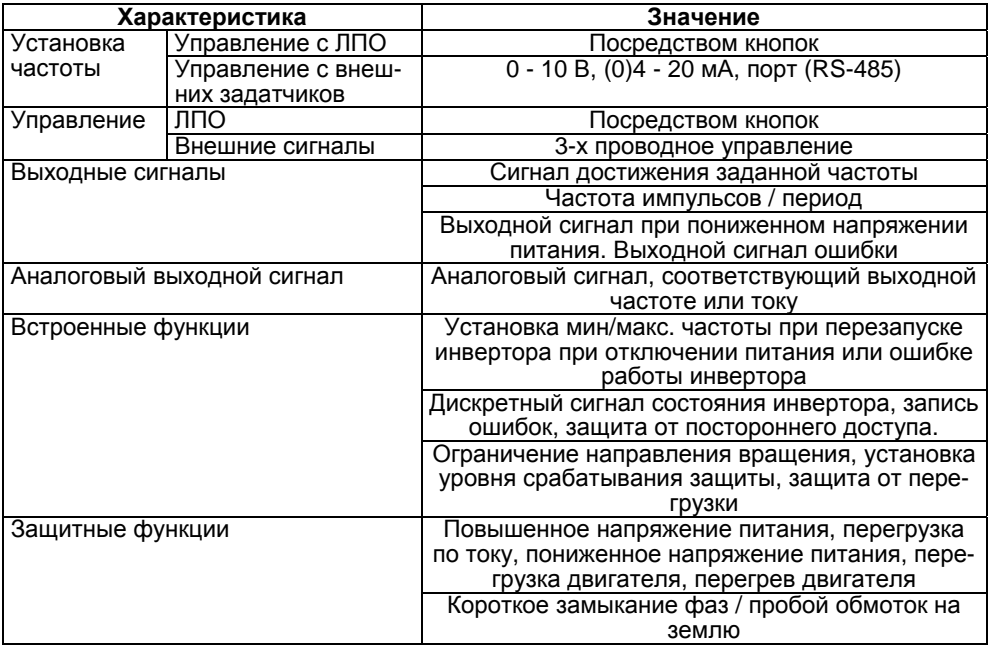

### **2.2 Условия эксплуатации прибора**

#### <span id="page-11-1"></span><span id="page-11-0"></span>**2.2.1 Рабочие условия эксплуатации**

Закрытые взрывобезопасные помещения без агрессивных паров и газов, при атмосферном давлении от 80 до 106 кПа, с температурой в диапазоне от минус 10 до + 40 °С и относительной влажностью от 5 до 95 %, без конденсации влаги. Максимальная высота над уровнем моря – 1000 м.

#### <span id="page-11-2"></span>**2.2.2 Нормальные условия эксплуатации**

Закрытые взрывобезопасные помещения без агрессивных паров и газов, при атмосферном давлении от 86 до 106 кПа, с температурой воздуха от +15 до +25 °С и относительной влажностью воздуха от 45 до 75 %.

#### <span id="page-11-3"></span>**2.2.3 Особые условия эксплуатации**

Особые условия эксплуатации (со снижением номинальных характеристик):

2.2.3.1 При высокой температуре окружающего воздуха, длительный выходной ток должен быть уменьшен. ПЧВ3 может работать при температуре окружающего воздуха не выше + 50 °C, с двигателем на один типоразмер меньшим номинального размера. Длительная работа при полной нагрузке и температуре воздуха +50 °C приводит к сокращению срока службы ПЧВ3.

2.2.3.2 При пониженном атмосферном давлении охлаждающая способность воздуха уменьшается. При высоте, превышающей 1000 м, необходимо понизить выходной ток на 1 % на каждые 100 м высоты или понизить максимальную температуру воздуха на 1 °C на каждые 200 м.

Максимальная допустимая высота со снижением номинальных характеристик – до 3000 м над уровнем моря.

2.2.3.3 При продолжительной работе подключенного к выходу ПЧВ3 электродвигателя на низких (меньше половины номинальной скорости двигателя) оборотах может потребоваться дополнительное воздушное охлаждение. Возможно также выбрать более мощный (на один типоразмер) двигатель.

### **3 Устройство прибора**

### **3.1 Конструкция прибора**

<span id="page-12-1"></span><span id="page-12-0"></span>3.1.1 Преобразователь частоты ПЧВ3 изготавливается в пластмассовом корпусе. Габаритный чертеж прибора приведен в Приложении А.

3.1.1.1 Лицевая панель прибора разделена на два отсека:

- Отсек подключения локальной панели оператора; в отсеке расположен разъем подключения ЛПО (или соединительного кабеля ЛПО) и три индикатора.
- Клеммный отсек, расположенный в нижней части корпуса. Отсек закрыт съемной крышкой. В отсеке расположены клеммы для подсоединения кабелей.

3.1.1.2 На нижней поверхности прибора размещены клеммные колодки для подключения прибора к электродвигателю.

3.1.1.3 На задней поверхности прибора размещены планки с отверстиями, используемыми для настенного крепления прибора (см. Приложение А).

3.1.1.4 На верхней и боковых поверхностях прибора элементов подключения и управления не имеется.

3.1.2 Съемная локальная панель оператора (ЛПО) предназначена для программирования прибора и для отображения на встроенном жидкокристаллическом индикаторе (ЖКИ) значений параметров прибора. ЛПО имеет органы управления, программирования, индикации и отображения информации. Запрограммированный прибор может функционировать без ЛПО, поэтому партия из нескольких приборов может комплектоваться одной ЛПО.

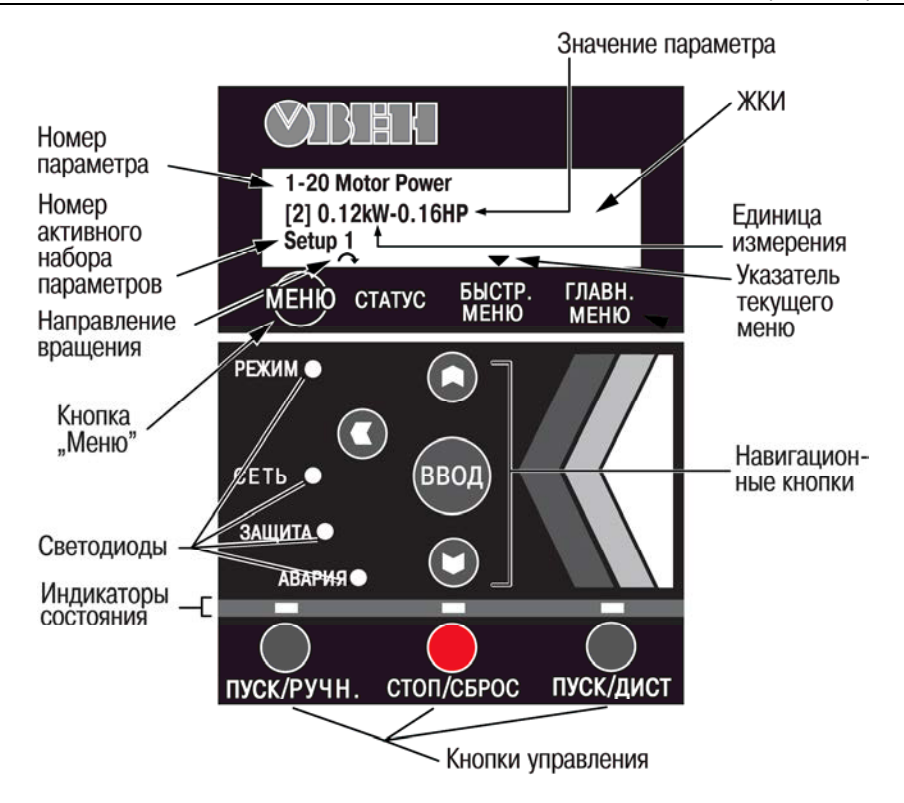

#### **Рисунок 3.1 – ЛПО – Локальная панель оператора ПЧВ3. Элементы индикации и управления**

3.1.3 Дополнительно по заказу пользователя совместно с прибором могут быть поставлены (см. таблицу 3.1):

- комплект монтажный (кабель 3 м, крепеж), используемый для удаленного монтажа локальной панели оператора;
- экран каплеотражающий;
- развязывающая панель, используемая для подавления помехоэмиссии и обеспечения соответствия монтажа требованиям ЭМС при использовании для подключения двигателя к прибору экранированных кабелей, а не кабельных каналов;
- отсек развязывающей панели, крепящийся на корпусе ПЧВ3 и используемый для изоляции клемм развязывающей панели.

Перечень аксессуаров для совместного применения с ПЧВ3 и система обозначения этих аксессуаров для «ПЧВ3» при заказе приведены в таблице 3.1.

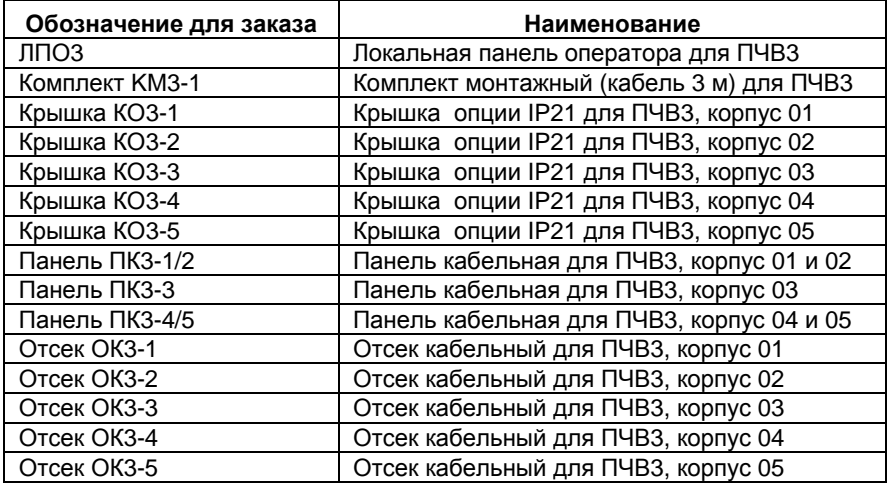

#### **Таблица 3.1 – Аксессуары для применения с ПЧВ3. Система обозначения аксессуаров для ПЧВ3 при заказе**

### **3.2 Лицевая панель прибора**

#### <span id="page-14-1"></span><span id="page-14-0"></span>**3.2.1 Клеммный отсек**

Клеммный отсек расположен в нижней части лицевой панели прибора. Отсек закрыт съемной крышкой, для снятия которой следует использовать отвертку.

В отсеке расположены клеммные колодки управления прибора (см. п. 5.4.2).

#### <span id="page-14-2"></span>**3.2.2 Отсек подключения ЛПО**

Отсек подключения локальной панели оператора расположен в верхней части лицевой панели прибора (см. рисунок 3.1).

В центре верхней части отсека расположен разъем подключения ЛПО (см. рисунок 3.1); этот же разъем используется для подключения кабеля дистанционного управления прибором (кабель служит для соединения прибора с ЛПО и поставляется по отдельному заказу).

- Под разъемом расположены четыре индикатора (см. рисунок 3.2):
- Зеленый светодиод «Режим»: активна работа по шине RS-485;
- Зеленый светодиод «Сеть»: питание преобразователя частоты включено;
- Мигающий красный светодиод «Защита»: предупреждение;
- Желтый светодиод «Авария»: аварийный сигнал.

По периметру отсека расположены защёлки для крепления ЛПО.

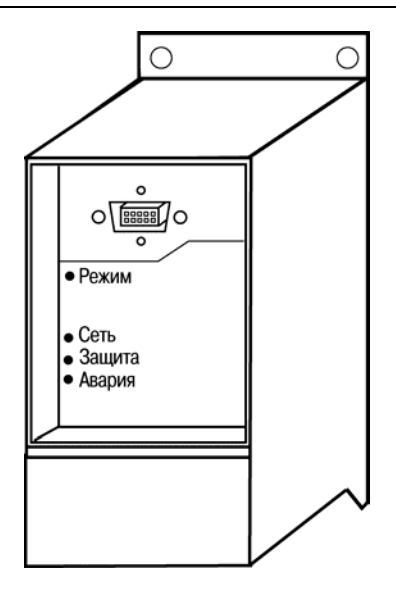

**Рисунок 3.2 – Лицевая панель прибора. Отсек подключения ЛПО**

### **4 Программирование прибора**

### **4.1 Программирование прибора. Общие принципы**

<span id="page-16-1"></span><span id="page-16-0"></span>4.1.1 Программирование преобразователя частоты заключается в задании требуемых значений параметров прибора. Совокупность заданных значений параметров прибора именуется **набором** параметров. Набор параметров задает определенный режим работы прибора.

4.1.2 Прибор обеспечивает хранение в памяти и возможность использования двух наборов параметров. Кроме того, прибор хранит в памяти набор заводских установок параметров.

4.1.3 Программирование прибора выполняется с помощью органов управления и индикации (кнопок и ЖКИ) локальной панели оператора (ЛПО) или с помощью программы-конфигуратора ПЧВ3.

### **4.2 Наборы параметров**

<span id="page-16-2"></span>Заданные пользователем значения параметров и внешние входы (например, шина, ЛПО, аналоговые/цифровые входы, обратная связь и т.д.) управляют работой преобразователя частоты.

Полная совокупность значений всех параметров, управляющих преобразователем частоты, называется **набором параметров**. ПЧВ3 содержит 2 набора параметров: «Набор 1» и «Набор 2».

Фиксированный набор заводских настроек (значений параметров прибора, заданных «по умолчанию») – «заводской набор» – можно скопировать в один или более наборов параметров.

**Внимание!** Заводской набор недостаточен для ввода прибора в эксплуатацию, его нельзя использовать как активный набор.

Наличие двух наборов параметров предоставляет пользователю определенные преимущества:

- Управляемый ПЧВ3 двигатель может работать с одним набором параметров (**активным набором**) в то время как пользователь выполняет обновление параметров другого набора параметров (**изменяемого набора**).
- К ПЧВ3 можно подключать различные двигатели (по одному). Настройки ПЧВ3 для различных двигателей можно помещать в различных наборах.
- Можно выполнить быструю замену настроек ПЧВ3 и/или двигателя во время работы двигателя (например, время изменения скорости или предустановленные задания) по шине или через цифровые входы.
- Активный набор можно задать (параметр «0-10, Активный набор» значение «9») как «Несколько наборов», из которых активный набор выбирается подачей входного сигнала на клемму цифрового входа и/или через командное слово шины.

В каждый момент времени двигателем управляет **Активный набор** параметров (см. параметр 0-10, Активный набор). Переключение между наборами параметров возможно только тогда, когда двигатель остановлен.

### **4.3 Органы управления и индикации ЛПО**

Органы управления и индикации ЛПО изображены на рисунке 3.1.

#### <span id="page-17-1"></span><span id="page-17-0"></span>**4.3.1 Жидкокристаллический индикатор (ЖКИ)**

ЖКИ используется для отображения следующей информации.

1) Номер набора параметров («Setup #»). Отображаются номера активного и редактируемого наборов параметров. Если текущий набор параметров является одновременно и активным (действующим), и редактируемым, то на ЖКИ отображается только номер актив-

ного (действующего) набора.

Если активный и редактируемый наборы разные, то на ЖКИ отображаются оба номера (Наборы 1 и 2). Мигающая цифра соответствует редактируемому набору параметров.

2) Номер текущего (редактируемого) параметра отображается небольшими цифрами в левой части ЖКИ («1-20» на рисунке 3.1). Среди параметров ПЧВ3 встречаются параметры типа «массив». Такие параметры сохраняют не одно, а несколько значений (элементов массива). Например, таков параметр 3-10 (Предустановленные задания). Этот параметр представляет собой массив из восьми значений (значения всех элементов массивов индицируются числами, начиная с нуля). Таким образом, для параметра 3-10 имеются значения с индексом 0, 1, 2, 3, 4, 5, 6 и 7. При редактировании параметра, представляющего собой массив значений, при переходе к редактированию значения параметра, на ЖКИ отображается не номер параметра, а индекс элемента массива, соответствующего текущему параметру. Так, на рисунке 4.1 отображена ситуация редактирования элемента массива с индексом 2 (значение – 0).

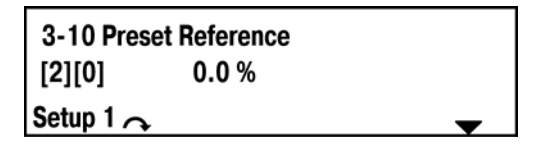

**Рисунок 4.1 – Отображение индекса элемента массива на ЖКИ**

- 3) Значение выбранного параметра отображается крупными цифрами в середине ЖКИ («0.0» на рисунке 4.1).
- 4) Единицы измерения текущего (редактируемого) параметра отображаются справа от значения параметра. Это могут быть: герцы «Hz (Гц)», амперы «А (А)», вольты «V (В)», киловатты«kW (кВт)», лошадиные силы «hp (л.с.)», проценты «%», секунды «s (с)» или «rpm (об/мин)» («%» на рисунке 4.1).
- 5) Направление вращения двигателя отображается слева в нижней части ЖКИ небольшой стрелкой, направленной либо по часовой стрелке, либо против часовой стрелки.
- 6) Указатель текущего меню отображается в нижней части ЖКИ в виде обращенного вершиной вниз треугольника. Вершина треугольника указывает на одно из наименований меню, расположенных под ЖКИ: «Статус», «Быстр.

меню» («Быстрое меню») или «Главн. меню» («Главное меню»), соответствующее текущему (активному) меню («Быстр. меню» на рисунке 4.1). Подробнее о меню см. ниже.

#### <span id="page-18-0"></span>**4.3.2 Кнопка «Меню»**

Нажатие кнопки «Меню» приводит к последовательной смене активности меню ЛПО (переводя преобразователь частоты в соответствующий режим работы):

- «Статус». Это меню активируется при включении прибора. В этом меню прибор может функционировать либо в режиме «Пуск/Ручн», либо в режиме «Пуск/Дист.»; выбор режима производится нажатием требуемой кнопки управления, см. п. [4.3.5](#page-18-3) 
	- В режиме «Пуск/Дист.» на ЖКИ отображается значение выбранного в данный момент считываемого параметра прибора.
	- В режиме «Пуск/Ручн» на дисплее отображается локальное задание ЛПО.
- «Быстр. меню». В этом меню на ЖКИ отображаются параметры быстрого меню (список параметров быстрого меню сокращен относительно полного списка, доступного в главном меню) и их настройки. Параметры могут просматриваться и, при необходимости, редактироваться.
- «Главное меню». В этом меню на ЖКИ отображаются все параметры прибора и их настройки. Параметры могут просматриваться и, при необходимости, редактироваться.

#### <span id="page-18-1"></span>**4.3.3 Световые индикаторы**

Свечение индикаторов означает:

- Зеленый светодиод «Режим»: активна работа по шине RS-485;
- Зеленый светодиод «Сеть»: питание преобразователя частоты включено;
- Мигающий красный светодиод «Защита»: предупреждение;
- Желтый светодиод «Авария»: аварийный сигнал.

#### <span id="page-18-2"></span>**4.3.4 Навигационные кнопки**

Навигационные кнопки ЛПО применяются для:

- «Назад»  $\bigcirc$ : нажатие кнопки возвращает на предыдущий шаг или уровень в структуре перемещений по списку параметров.
- Кнопки со стрелками ( $\Box$  и  $\Box$ ): используются для перехода вверх и вниз между группами параметров, параметрами и значениями параметра.
- «Ввод»: используется для выбора параметра и принятия изменений, внесенных в значение параметра.

#### <span id="page-18-3"></span>**4.3.5 Кнопки управления**

Кнопки управления расположены в нижней части ЛПО и снабжены желтыми индикаторами над кнопкой; свечение индикатора маркирует активную кнопку (и, соответственно, активный режим работы). Нажатие кнопки активизирует ее (переводя преобразователь частоты в соответствующий режим работы). Кнопки (и соответствующие режимы) используются для:

– «Пуск/Ручн»: управление ПЧВ3 осуществляется локально (с ЛПО), дистанционное управление не допускается. При включении режима подается пусковой сигнал. Используется для запуска двигателя и позволяет управлять преобразователем частоты с ЛПО.

- «Стоп/Сброс»: используется для останова двигателя, кроме случая аварийного режима. В этом случае произойдет перезапуск двигателя. Останов ПЧВ3 выполняется с нормальным торможением. При выборе режима ПЧВ3 можно запустить только нажатием кнопок «Пуск/Ручн» или «Пуск/Дист.» на ЛПО.
- «Пуск/Дист.»: допускается дистанционное управление (по шине/цифровое), т.е. позволяет управлять ПЧВ3 через клеммы управления или последовательную связь.

### **4.4 Быстрое меню**

<span id="page-19-0"></span>Кнопка [Quick Menu] (Быстрое меню) позволяет выполнять быструю настройку преобразователя частоты. Здесь могут быть запрограммированы наиболее часто используемые функции. Быстрое меню содержит следующие пункты:

- Мастер настройки разомкнутого контура (Start-up Wizard for Open Loop Applications);
- Мастер настройки параметров замкнутого контура (Closed Loop Set-up Wizard);
- Настройка двигателя (Motor Setup);
- Внесенные изменения (Changes Made).

Основные правила работы с быстрыми меню:

- 1 Для входа в Quick Menu (Быстрое меню) нажимайте кнопку «Меню» до перемещения индикатора на дисплее на «Быстр. меню».
- 2 Нажимая  $\bigcirc$  или  $\bigcirc$  и выберите мастер настройки разомкнутого контура, настройку параметров замкнутого контура, установку двигателя или внесенные изменения, затем нажмите «Ввод».
- 3 Для перехода между параметрами в меню нажимайте кнопки со стрелками  $\blacksquare$
- 4 Чтобы выбрать параметр, нажмите кнопку «Ввод».
- 5 Для изменения значения параметра нажимайте кнопки со стрелками <u> " О</u>
- 6 Чтобы принять новое значение, нажмите кнопку «Ввод».
- 7 Двойное нажатие кнопки **C** «Назад» позволяет перейти в меню Статус, а нажатие кнопки Меню позволяет перейти в Главное меню.

Параметры приведены в том порядке, в котором они расположены в данных меню.

#### <span id="page-20-0"></span>**4.4.1 Мастер настройки разомкнутого контура**

Мастер настройки разомкнутого контура определяет параметры пуска/останова двигателя, аналогового задания (напряжение и ток), а также дополнительно сигналы реле (но без сигнала обратной связи с применяемым процессом).

После включения питания сначала появляется мастер, который отображается до тех пор, пока не изменен какой-либо параметр. При помощи быстрого меню в мастер можно войти снова. Список параметров для настройки разомкнутого контура приведен в таблице 4.1.

| Номер и на-<br>звание                  | Диапазон                                   | Заводская уста-<br>новка         | Функция                                                                                                    |  |
|----------------------------------------|--------------------------------------------|----------------------------------|----------------------------------------------------------------------------------------------------|--|
| 0-03 Regional<br>Settings              | [0] Между-<br>народная;<br>[1] США.        | 0                                |                                                                                                    |  |
| 0-06 Grid Type                         | $0 - 132$                                  | В соответствии с<br>типоразмером | Тип подключения двигателя<br>к сети                                                                                       |  |
| 1-20 Motor<br>Power                    | $0,12 - 110$<br>кВт                        | В соответствии с<br>типоразмером | Мощность двигателя с пас-<br>портной таблички                                                                             |  |
| 1-22 Motor<br>Voltage                  | $50,0 - 1000,0$<br>B                       | В соответствии с<br>типоразмером | Напряжение питания двига-<br>теля с паспортной таблички                                                                   |  |
| 1-23 Motor<br>Frequency                | $20,0 - 400,0$<br>Гц                       | В соответствии с<br>типоразмером | Частота напряжения питания<br>двигателя с паспортной таб-<br>лички                                                        |  |
| 1-24 Motor<br>Current                  | $0.01 -$<br>10000,00 A                     | В соответствии с<br>типоразмером | Ток двигателя с паспортной<br>таблички                                                                                    |  |
| 1-25 Motor<br>Nominal Speed            | $100.0 -$<br>9999,0<br>об/мин              | В соответствии с<br>типоразмером | Номинальная скорость вра-<br>щения двигателя с паспорт-<br>ной таблички                                                   |  |
| 4-12 Motor<br>Speed Low Limit<br>[Hz]  | $0,0 - 400$ Гц                             | 0 <sub>µ</sub>                   | Нижний предел скорости<br>двигателя                                                                                       |  |
| 4-14 Motor<br>Speed High<br>Limit [Hz] | $0,0 - 400$ $\Gamma$                       | 65 Гц                            | Верхний предел скорости<br>двигателя                                                                                      |  |
| 3-41 Ramp 1<br>Ramp up Time            | $0,05 - 3600,0$<br>сек                     | 3                                | Время разгона от нуля до<br>номинальной частоты двига-<br>теля, пар. 1-25                                                 |  |
| 3-42 Ramp 1<br>Ramp Down<br>Time       | $0,05 - 3600,0$<br>сек                     | 3                                | Время замедления от номи-<br>нальной частоты двигателя,<br>пар. 1-25, до нуля                                             |  |
| 1-73 Flying Start                      | [0] Запреще-<br>HO:<br>[1] Разреше-<br>HO. | 0                                | Если требуется, чтобы пре-<br>образователь частоты под-<br>хватывал вращающийся дви-<br>гатель, выберите «Разреше-<br>HO» |  |

**Таблица 4.1 - Список параметров разомкнутого контура**

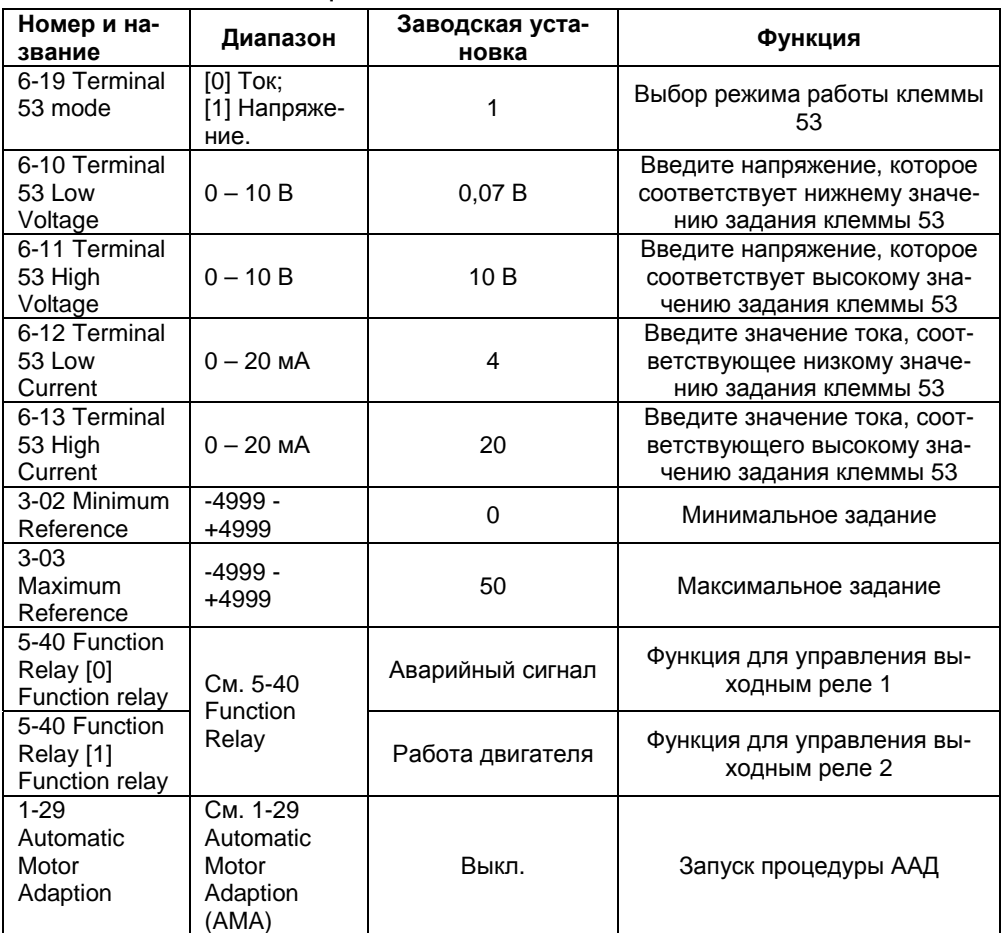

#### **Окончание таблицы 4.1**

#### <span id="page-21-0"></span>**4.4.2 Мастер настройки замкнутого контура**

Мастер настройки замкнутого контура определяет параметры пуска/останова двигателя, аналогового задания (напряжение и ток), а также сигнала обратной связи и встроенного ПИ-регулятора. Список параметров для настройки замкнутого контура приведен в таблице 4.2.

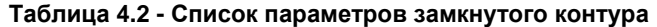

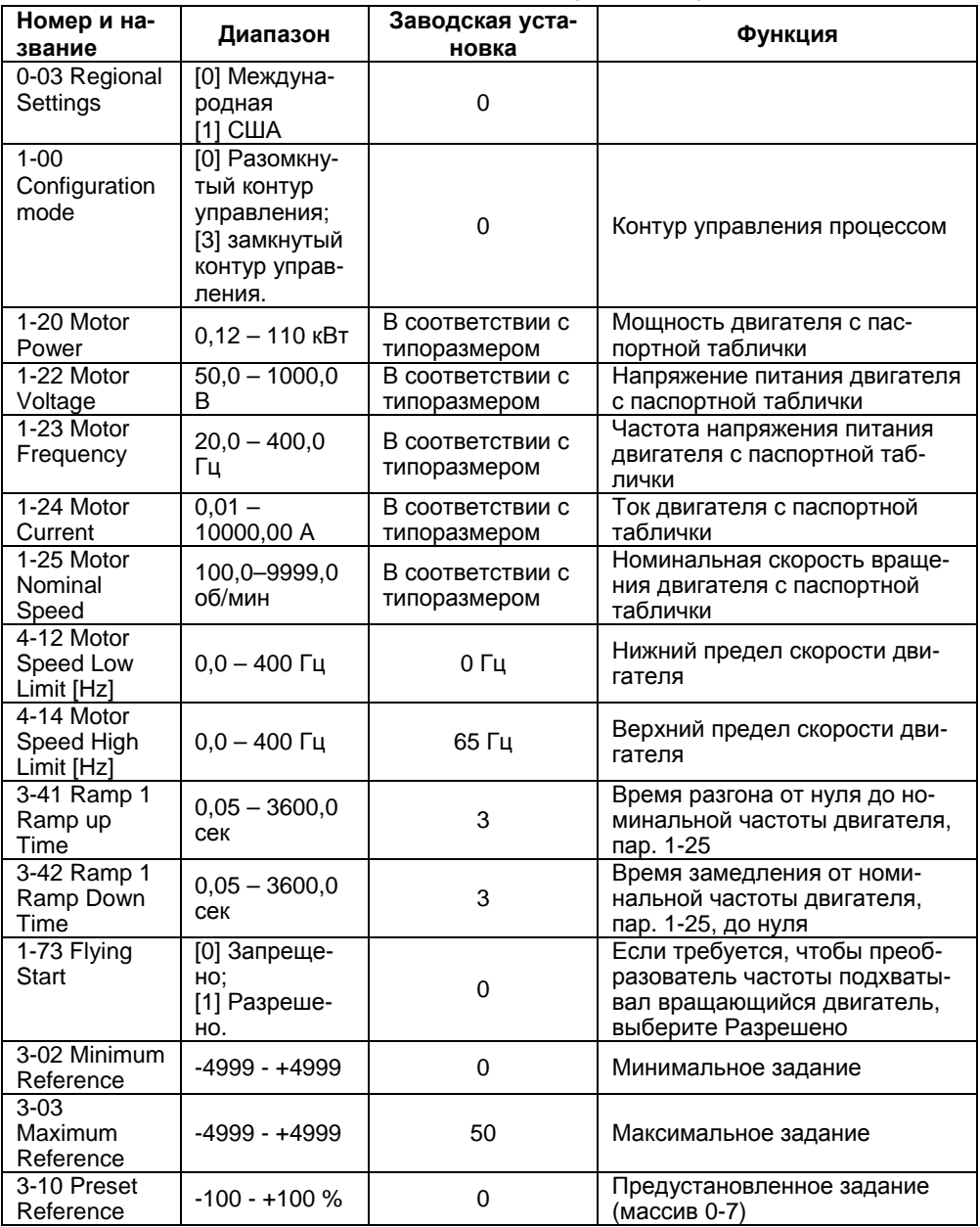

#### **Окончание таблицы 4.2**

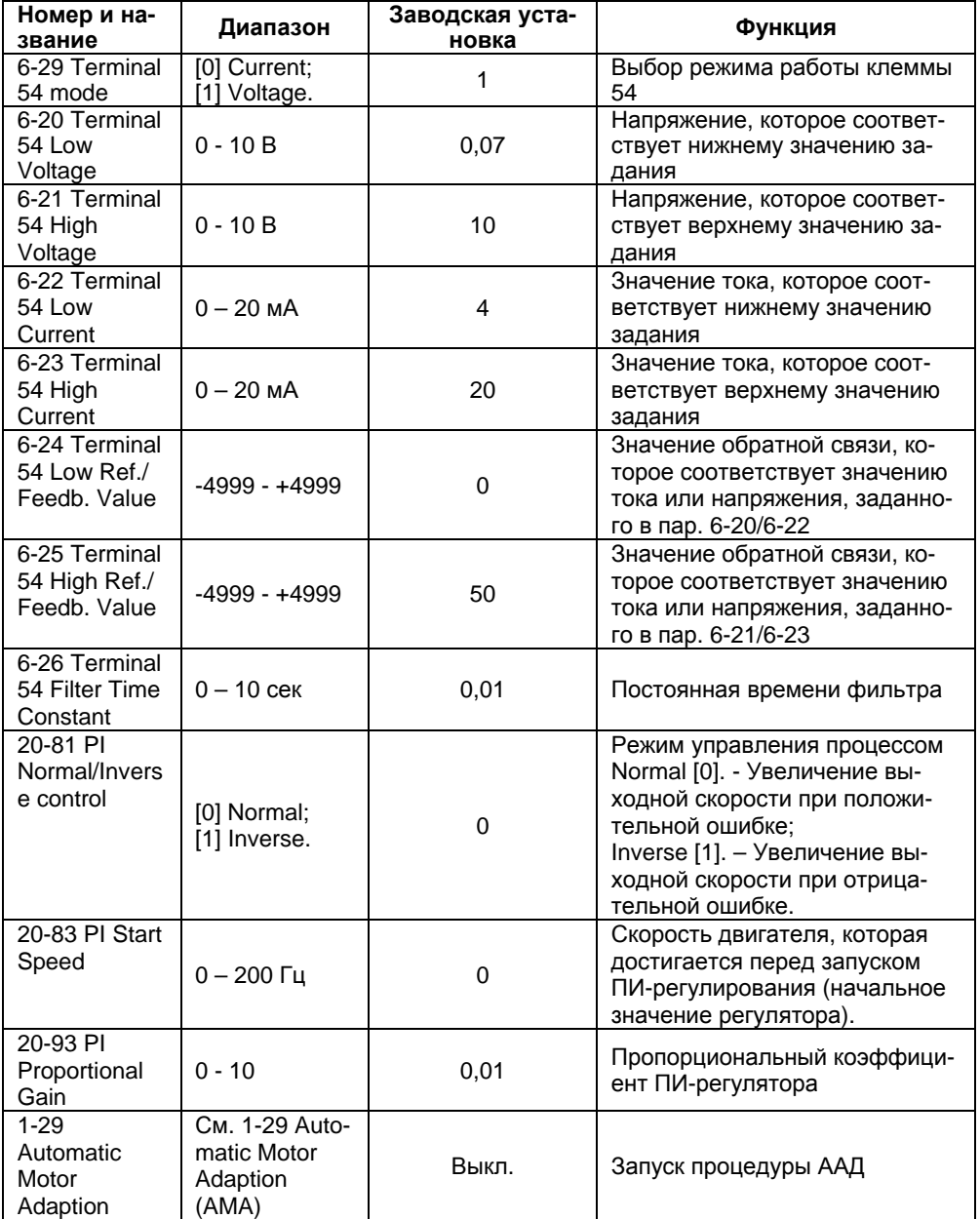

#### <span id="page-24-0"></span>**4.4.3 Настройка двигателя**

При помощи этого меню можно выбрать основные электрические параметры двигателя, а также параметры разгона/торможения. Список параметров для настройки двигателя приведен в таблице 4.3.

| Номер и на-<br>звание                     | Диапазон                          | Заводская уста-<br>новка         | Функция                                                                                                    |  |
|-------------------------------------------|-----------------------------------|----------------------------------|----------------------------------------------------------------------------------------------------|--|
| 0-03 Regional<br>Settings                 | [0] Междуна-<br>родная<br>[1] США | 0                                |                                                                                                    |  |
| 0-06 Grid<br><b>Type</b>                  | $0 - 132$                         | В соответствии с<br>типоразмером | Тип подключения двигателя к<br>сети                                                                                |  |
| $1-20$ Motor<br>Power                     | $0,12 - 110$ кВт                  | В соответствии с<br>типоразмером | Мощность двигателя с пас-<br>портной таблички                                                                      |  |
| 1-22 Motor<br>Voltage                     | $50,0 - 1000,0 B$                 | В соответствии с<br>типоразмером | Напряжение питания двигате-<br>ля с паспортной таблички                                                            |  |
| 1-23 Motor<br>Frequency                   | $20,0 - 400,0$ Гц                 | В соответствии с<br>типоразмером | Частота напряжения питания<br>двигателя с паспортной таб-<br>лички                                                 |  |
| 1-24 Motor<br>Current                     | $0,01 -$<br>10000,00 A            | В соответствии с<br>типоразмером | Ток двигателя с паспортной<br>таблички                                                                             |  |
| 1-25 Motor<br>Nominal<br>Speed            | $100,0 - 9999,0$<br>об/мин        | В соответствии с<br>типоразмером | Номинальная скорость вра-<br>щения двигателя с паспортной<br>таблички                                              |  |
| 4-12 Motor<br>Speed Low<br>Limit<br>[Hz]  | $0,0 - 400$ $\Gamma$              | 0 Гц                             | Нижний предел скорости дви-<br>гателя                                                                              |  |
| 4-14 Motor<br>Speed High<br>Limit<br>[Hz] | $0,0 - 400$ Гц                    | 65 Гц                            | Верхний предел скорости дви-<br>гателя                                                                             |  |
| 3-41 Ramp 1<br>Ramp up<br>Time            | $0,05 - 3600,0$<br>сек            | 3                                | Время разгона от нуля до но-<br>минальной частоты двигателя,<br>пар. 1-25                                          |  |
| 3-42 Ramp 1<br>Ramp Down<br>Time          | $0,05 - 3600,0$<br>сек            | 3                                | Время замедления от номи-<br>нальной частоты двигателя,<br>пар. 1-25, до нуля                                      |  |
| $\overline{1}$ -73 Flying<br><b>Start</b> | [0] Запрещено<br>[1] Разрешено    | 0                                | Если требуется, чтобы преоб-<br>разователь частоты подхва-<br>тывал вращающийся двига-<br>тель, выберите Разрешено |  |

**Таблица 4.3 - Список параметров группы настройки двигателя**

#### <span id="page-25-0"></span>**4.4.4 Внесенные изменения**

В списке внесенных изменений указаны все параметры, которые были изменены относительно заводских установок. В списках внесенных изменений указаны только измененные параметры в текущем изменяемом наборе.

Если значение параметра изменено на значение заводской установки, такой параметр НЕ указывается в списках внесенных изменений.

#### **4.5 Главное меню**

<span id="page-25-1"></span>Главное меню обеспечивает доступ ко всем параметрам прибора. Полный перечень параметров приведен в Приложении В.

1 Для входа в главное меню следует нажимать кнопку «Меню» до перемещения указателя текущего меню на дисплее на позицию «Главн. меню».

2 Для перехода между группами параметров следует нажимать кнопки со стрелками ( $\mathbf{U}_\text{M}$   $\mathbf{U}_\text{M}$ 

3 Для выбора требуемой группы параметров следует нажать кнопку «ВВОД».

4 Для перехода между параметрами в группе следует нажимать кнопки со стрел-

## ками  $\left($  и

5 Для выбора требуемого параметра следует нажать кнопку «ВВОД».

6 Для установки/изменения значения параметра следует нажимать кнопки со

### стрелками ( $\mathbf{O}_\mu \mathbf{O}_\mu$

7 Чтобы принять новое значение параметра, следует нажать кнопку «ВВОД».

8 Для перехода в меню «Быстр. меню» следует дважды нажать кнопку «Назад».

9 Для перехода в меню «Статус» следует нажать кнопку «Меню».

### **5 Монтаж прибора на объекте и подключение**

### <span id="page-26-0"></span>**5.1 Монтаж прибора**

В разделе описываются монтаж, крепление и подключение прибора.

<span id="page-26-1"></span>5.1.1 Подготовить в шкафу или на щите автоматики штатное место для крепления прибора и установить прибор. Габаритные и присоединительные размеры прибора приведены в приложении А.

Для приборов типоразмера 01 по отдельному заказу поставляется монтажный комплект для установки на DIN-рейке 35 мм.

Конструкция шкафа или щита должна обеспечивать защиту прибора от попадания в него влаги, пыли, грязи и посторонних предметов. Следует использовать металлический шкаф с заземлением корпуса.

**Внимание!** При монтаже ПЧВ3 следует помнить, что на открытых контактах L1, L2, L3, U, V, W, 01, 02, 03, 04, 05, 06 его клеммника в период эксплуатации присутствует напряжение питания, опасное для человеческой жизни. ПЧВ3 следует устанавливать на щитах или в шкафах, доступ внутрь которых разрешен только квалифицированным специалистам.

5.1.2 При необходимости установки нескольких преобразователей, они могут устанавливаться вплотную один к другому (по горизонтали). Для охлаждения прибора требуется свободное пространство 100 мм над корпусом прибора и под ним.

### **5.2 Монтаж внешних связей**

#### <span id="page-26-3"></span><span id="page-26-2"></span>**5.2.1 Общие требования**

5.2.1.1 Подключение внешних цепей к прибору производится по схеме, приведенной в Приложении Б, рисунок Б.2

5.2.1.2 Для подключения к прибору двигателя и кабелей управления без применения кабельных каналов следует использовать только экранированные/ бронированные кабели, в том числе – внутри шкафов, в которых размещаются приборы.

5.2.1.3 Экран должен покрывать не менее 80%. поверхности кабеля Он должен быть изготовлен из металла.

5.2.1.4 При подключении к прибору экрана/бронированной оболочки следует использовать кабельные зажимы или сальники с низким сопротивлением. Подключение свитыми концами (косичками) не рекомендуется: оно увеличивает сопротивление экрана на высоких частотах и снижает его эффективность экрана.

5.2.1.5 Монтаж с использованием жестких металлических кабельных каналов не требует применения экранированных кабелей для подключения двигателя, но сетевой кабель и кабели управления к двигателю должны прокладываться в отдельных кабельных каналах.

**Внимание!** Характеристики ЭМС гибких кабельных каналов существенно различаются; необходимую информацию следует получить от изготовителя.

5.2.1.6 Экранирующие оболочки или кабельные каналы следует заземлить с обоих концов, на двигателе и на ПЧВ3.

5.2.1.7 К кабелям сетевого питания особые требования не предъявляются.

5.2.1.8 При подключении кабелей к прибору следует соблюдать величины моментов затяжки клемм, приведенные в таблице 5.1.

**Таблица 5.1 – Моменты затяжки клемм, Нм**

| Сеть | <b>∆вигатель</b> | Клеммы управления | Земля | ⊇епе |
|------|------------------|-------------------|-------|------|
|      |                  |                   |       |      |

5.2.1.9 При подключении кабелей к прибору следует соблюдать следующие величины длин и сечений кабелей:

- Максимальная длина экранированного/бронированного кабеля двигателя (в соответствии с требованиями ЭМС) – 15 метров.
- Максимальная длина неэкранированного/небронированного кабеля двигателя – 50 метров.
- Максимальное сечение проводов к двигателю, сети, разделению нагрузки и тормозу выбирается в соответствии с таблицей 5.2.

#### **Таблица 5.2 – Сечение кабеля при подключении ПЧВ3**

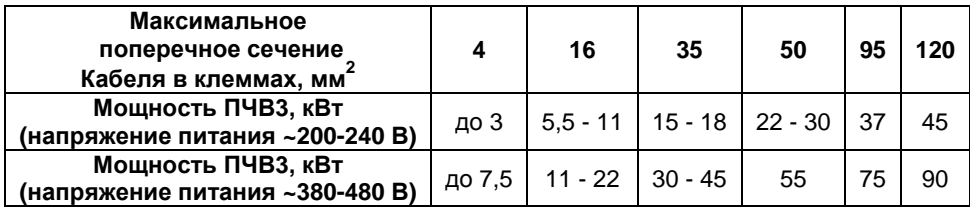

- Максимальное сечение проводов, подключаемых к клеммам управления при монтаже жестким проводом – 1,5 мм<sup>2</sup> (2×0,75 мм<sup>2</sup>).
- Максимальное сечение проводов, подключаемых к клеммам управления при монтаже гибким кабелем - 1 мм<sup>2</sup>.
- Максимальное сечение проводов, подключаемых к клеммам управления при монтаже кабелем с центральной жилой – 0,5 мм<sup>2</sup>
- Минимальное сечение проводов, подключаемых к клеммам управления 0,25 мм<sup>2</sup>.

#### **5.2.2 Подключение к сети питания**

<span id="page-27-0"></span>При использовании трехфазного соединения следует подключить провода ко всем трем клеммам L1, L2 и L3 клеммной колодки, расположенной на нижней поверхности прибора, и затянуть клеммы (см. рисунок 5.1).

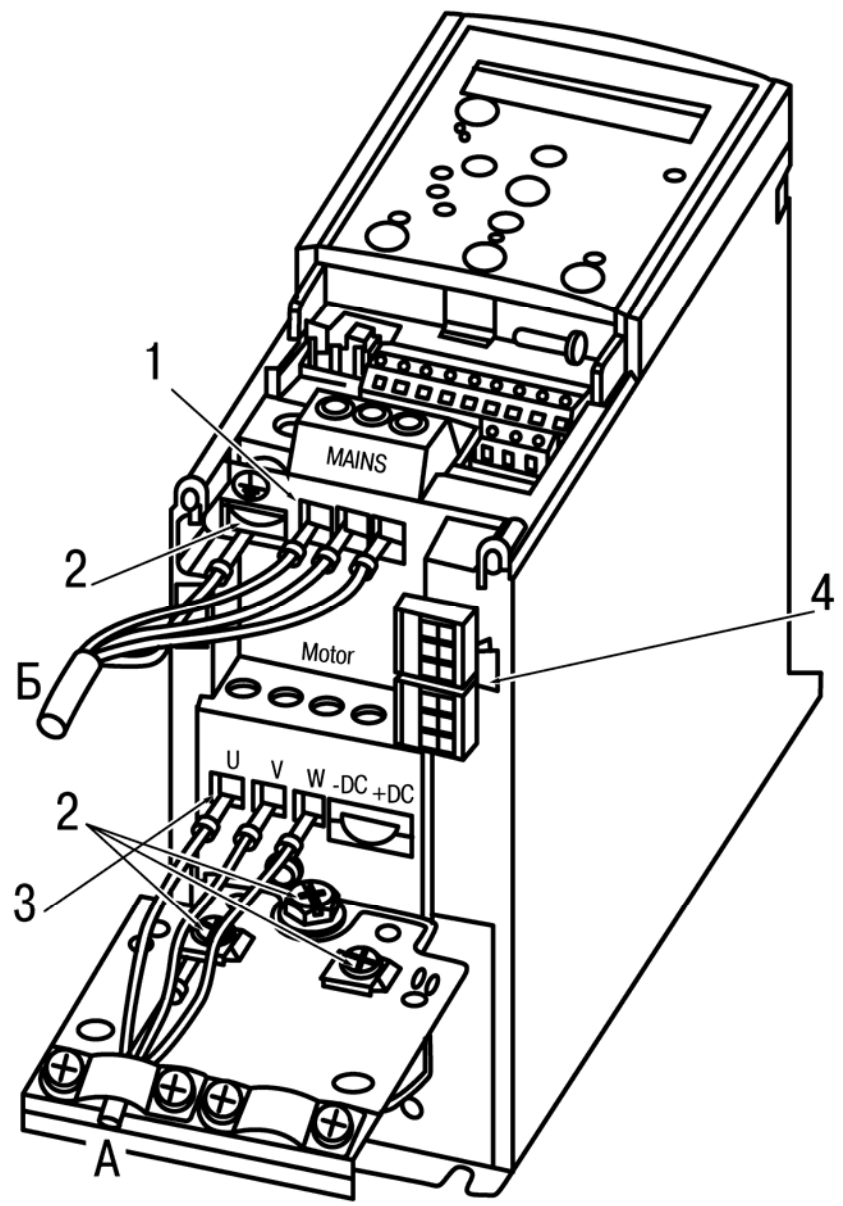

**Рисунок 5.1 – Подключение электродвигателя (кабель А, клеммы «Motor») и сетевых проводов (кабель Б, клеммы «Mains»). Цифрами обозначены: 1 – фаза; 2 – заземление; 3 - электродвигатель; 4 - реле.** 

#### **5.2.3 Подключение двигателя**

<span id="page-29-0"></span>5.2.3.1 Для определения требуемых сечения и длины кабеля двигателя см. п. 5.2.1.7.

**Примечание** – Для снижения уровня помех и токов утечки кабель двигателя должен быть как можно короче.

5.2.3.2 Для обеспечения соответствия требованиям ЭМС следует использовать для подключения двигателя:

- либо: бронированный кабельный канал;
- либо: экранированный кабель, оболочка которого соединена с металлическим корпусом двигателя .

5.2.3.3 К преобразователю частоты могут подключаться стандартные трехфазные асинхронные электродвигатели всех типов. Выбор схемы соединения обмоток электродвигателя осуществляется на основе соответствия его межфазного (линейного) напряжения питания и выходного межфазного напряжения ПЧВ3

Схема подключения и напряжение указаны на шильдике двигателя (см. также рисунок 5.2).

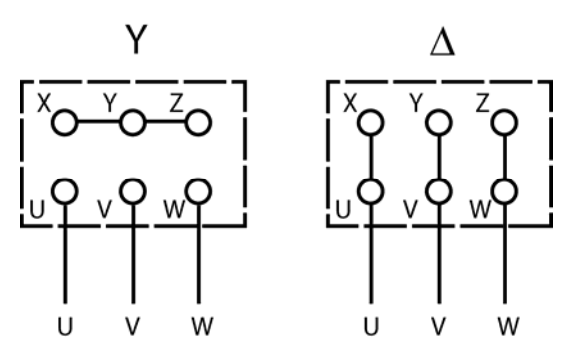

#### **Рисунок 5.2 – Соединения по схемам «звезда» (слева) и «треугольник» (справа)**

5.2.3.4 При подключении к прибору двигателя следует сначала подключить заземляющий кабель, затем присоединить провода к клеммам U, V и W клеммной колодки, расположенной на нижней поверхности прибора (по схеме «звезда» или «треугольник»), и затянуть клеммы (см. рисунок 5.1). В схемах соединения «звезда» соединение средней точки обмоток к нейтрали не допускается.

**Внимание!** При подключении следует свериться со схемой, приведенной на шильдике двигателя.

#### **5.2.4 Подключение кабелей управления**

<span id="page-29-1"></span>5.2.4.1 Все клеммы для подсоединения кабелей управления размещаются в клеммном отсеке, закрытом крышкой, на передней панели преобразователя частоты.

Для снятия крышки клеммного отсека следует воспользоваться отверткой (см. рисунок 5.3).

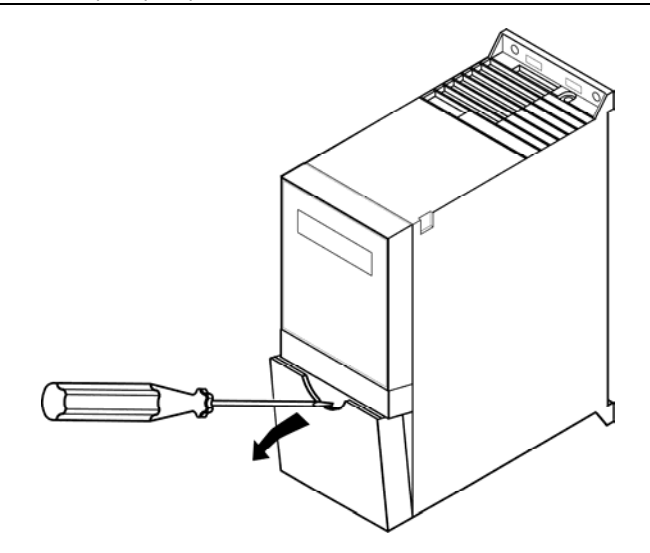

**Рисунок 5.3 – Лицевая панель прибора. Клеммный отсек. Снятие крышки отсека**

#### **5.2.5 Силовая цепь**

<span id="page-30-0"></span>5.2.6.1 Схема электрических соединений всех клемм приведена на рисунке Б.1. 5.2.6.2 Увеличение коэффициента мощности и улучшение характеристик ЭМС может быть достигнуто путем установки дополнительных сетевых фильтров. Сетевые фильтры можно использовать также для разделения нагрузки. При питании нескольких ПЧВ3 от одной сети необходимо так же использовать сетевые фильтры для разделения нагрузки.

### **6 Эксплуатация прибора**

<span id="page-31-0"></span>После монтажа и программирования ПЧВ3 автоматически начинает выполнять программу в соответствии с активным набором параметров.

<span id="page-31-1"></span>На светодиоды и ЖКИ ЛПО могут быть выведены сообщения, значения параметров и т.д.

### **6.1 Возможные неисправности и способы их устранения**

Возможные неисправности и способы их устранения приведены в таблице 6.1.

**Таблица 6.1 – Предупреждения и аварийная сигнализация. Кодовая таблица Меры безопасности**

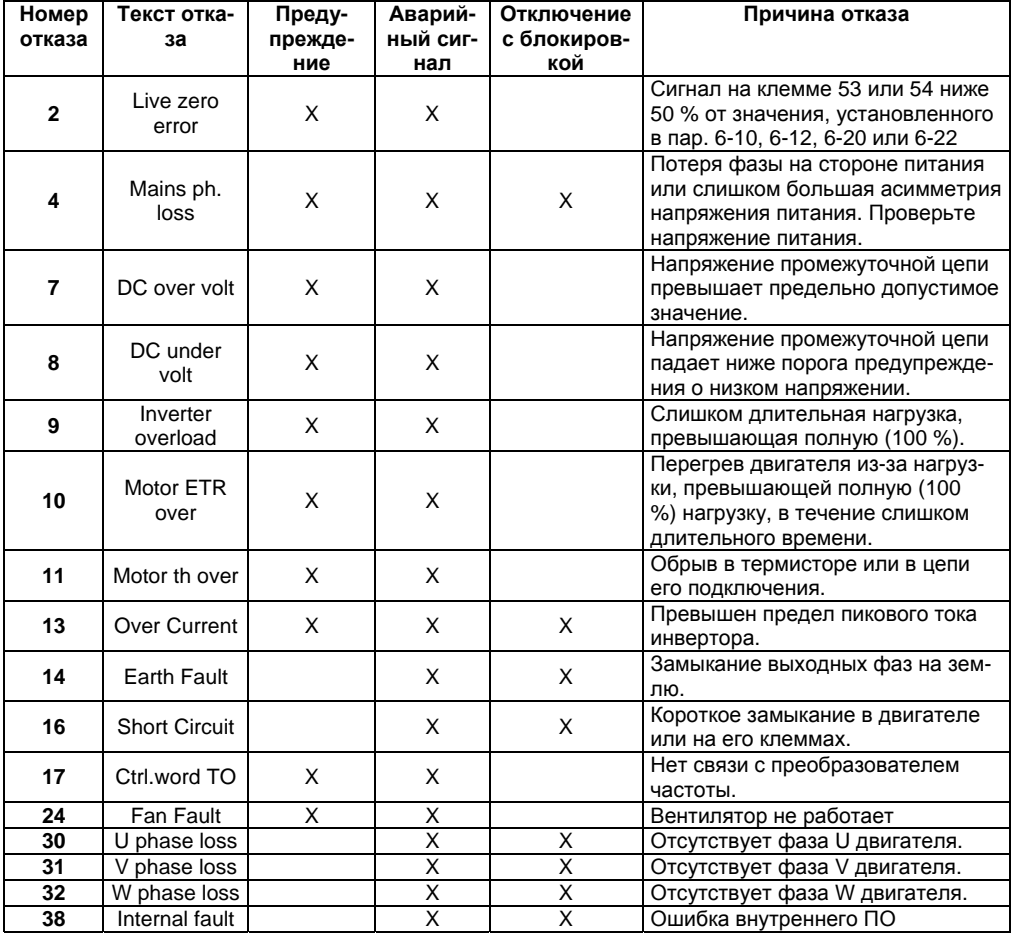

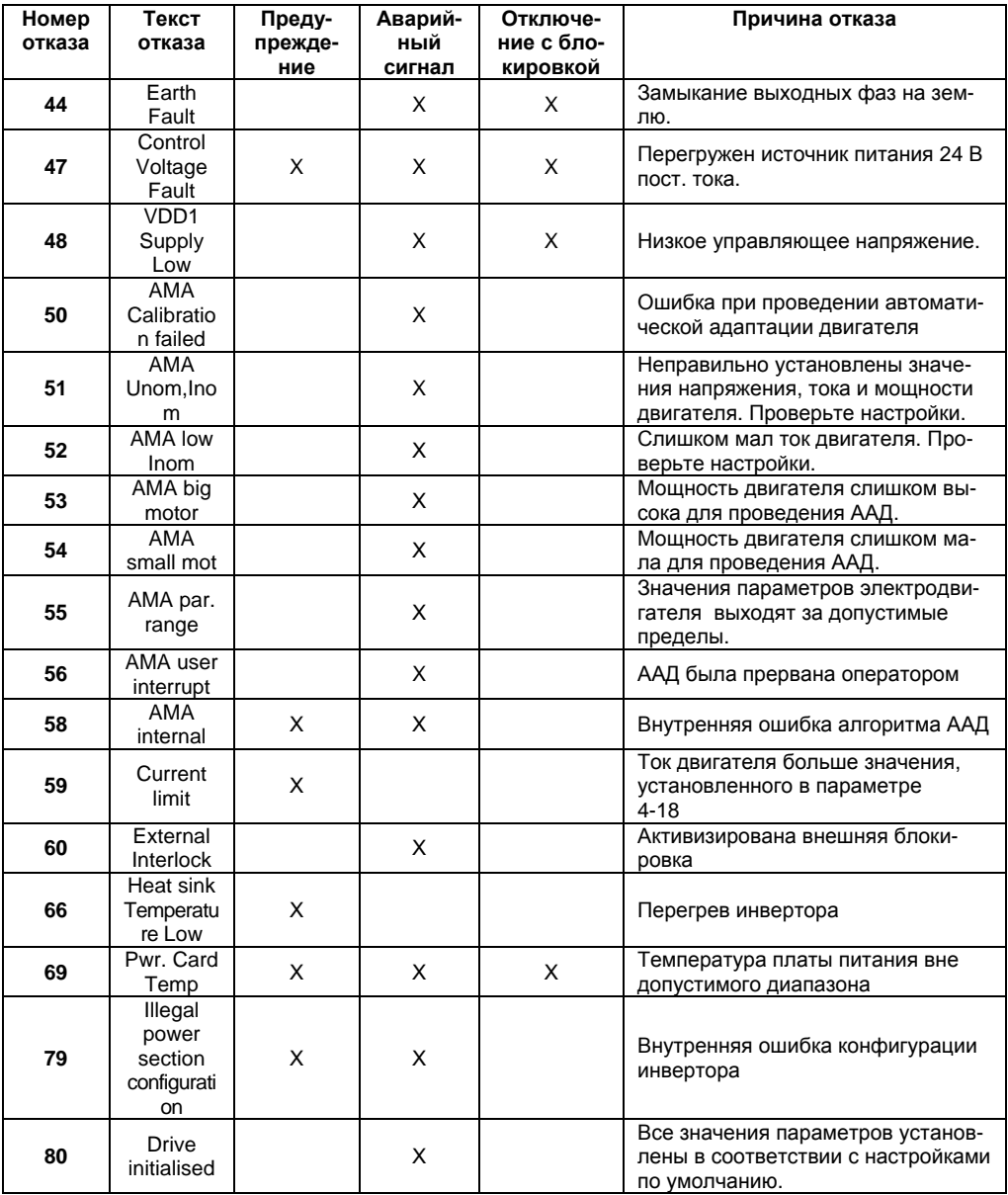

#### **Окончание таблицы 6.1**

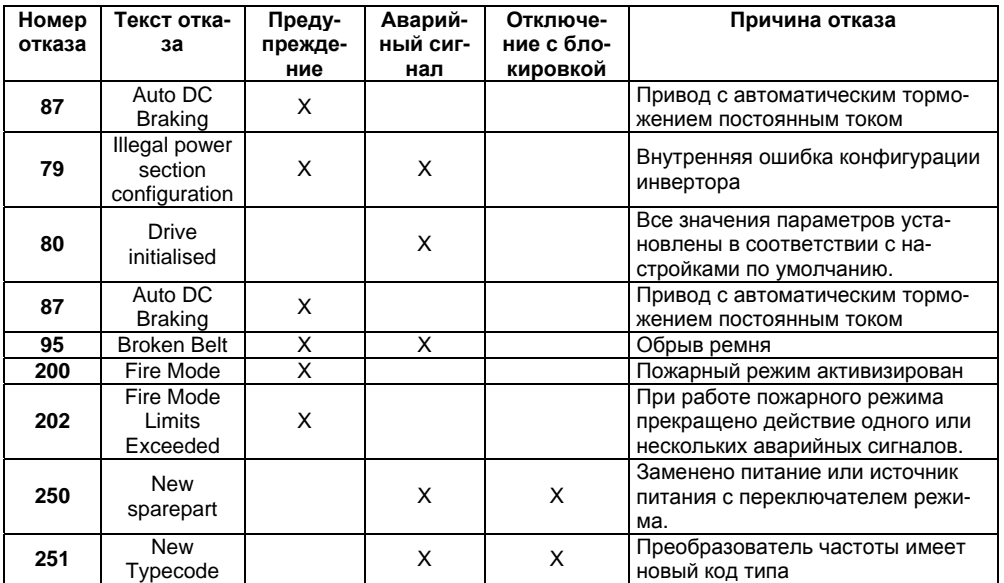

### **7 Меры безопасности**

7.1 ПЧВ3 должен устанавливаться во взрывобезопасной зоне.

<span id="page-34-0"></span>7.2 По способу защиты обслуживающего персонала от поражения электрическим током ПЧВ3 соответствует классу 0I ГОСТ 12.2.007.0.

7.3 Установку ПЧВ3 следует производить в специализированном шкафу, доступ внутрь которого разрешен только квалифицированным специалистам.

**Внимание!** При монтаже ПЧВ3 следует помнить, что на открытых контактах L1, L2, L3, U, V, W, 01, 02, 03, 04, 05, 06 его клеммника в период эксплуатации присутствует напряжение питания, опасное для жизни человека. ПЧВ3 следует устанавливать на специализированных щитах, доступ к которым разрешен только квалифицированным специалистам.

7.4 Любые работы по подключению и техническому обслуживанию ПЧВ3 необходимо производить только при отключенном питании и отсутствии напряжения в линиях связи. Все работы должны производиться только квалифицированными специалистами, изучившими руководство по эксплуатации.

7.5 При подключении и проверке ПЧВ3 необходимо соблюдать требования ГОСТ 12.3.019, «Правил эксплуатации электроустановок потребителей» и «Правил охраны труда при эксплуатации электроустановок потребителей».

- 7.6 Указания по технике безопасности:
	- 7.6.1 Преобразователь частоты должен быть заземлен.
	- 7.6.2 Запрещается отсоединять разъемы сетевого питания, разъемы двигателя, пока преобразователь частоты подключен к источнику питания.
	- 7.6.3 Двигатель должен быть защищен от перегрузки.

#### **ВНИМАНИЕ!**

#### **Кнопка «Стоп/Сброс» не выполняет функции защитного выключателя. Она не отключает преобразователь частоты от сети.**

- 7.6.4 Высокое напряжение в цепи постоянного тока может сохраняться, даже если светодиоды погасли.
- Прежде чем прикасаться к потенциально опасным токоведущим частям ПЧВ3 любых типоразмеров, следует подождать промежуток времени в соответствие с таблицей, которая приведена ниже.

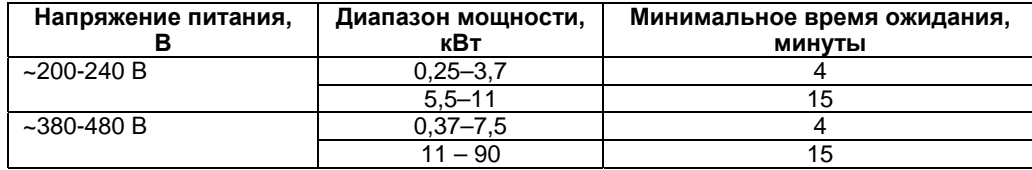

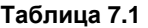

#### **ВНИМАНИЕ!**

**Прикосновение к токоведущим частям может быть опасно для жизни, даже после того, как оборудование было отключено от сети. Убедитесь также, что отключены другие источники напряжения (подключение промежуточной цепи постоянного тока).** 

- 7.6.5 Ток утечки на землю мотора, подключенного к ПЧВ3, не должен превышать 3,5 мА. Усиленное защитное заземление должно производиться с помощью медного провода сечением не менее 10 мм<sup>2</sup> или же дополнительного провода того же сечения, что и проводники питающей сети, подключенного отдельно.
- 7.6.6 Преобразователь частоты может создавать постоянный ток в защитном проводнике. Если для дополнительной защиты используется датчик тока несимметрии, то на стороне питания должен устанавливаться датчик тока несимметрии только с временной задержкой.
- Защитное заземление ПЧВ3 и применение датчик остаточного тока должны соответствовать требованиям государственных и местных норм и правил.
- Возможна защита двигателя от перегрузки путем установки параметра 1-90 «Тепловая защита двигателя» на значение «ЭТР: отключение».
- 7.6.7 Монтаж в случае изолированной сети электропитания, т.е. сети IT.
- Максимальное линейное напряжение питания, допустимое при подключении к сети: 525 В.
- 7.6.8 Для уменьшения нелинейных искажений рекомендуется использовать дополнительные сетевые фильтры.
- **Внимание!** Следует исключить возможность непреднамеренного пуска. При этом следует:
- Отсоедините преобразователь частоты от сети, если для обеспечения безопасности персонала требуется защита от непреднамеренного пуска какихлибо двигателей.
- Чтобы избежать непреднамеренного пуска, перед изменением параметров обязательно нажмите кнопку «Стоп».
- Если ПЧВ3 подключен к сети, то двигатель можно запустить/остановить с помощью цифровых команд, команд с шины RS-485, заданий или с ЛПО.

### **8 Техническое обслуживание**

<span id="page-36-0"></span>8.1 Техническое обслуживание прибора производится не реже одного раза в шесть месяцев и состоит из контроля крепления прибора, контроля электрических соединений, а также удаления пыли и грязи.

### **9 Маркировка**

<span id="page-36-1"></span>9.1 Маркировка прибора соответствует ГОСТ 26830, ГОСТ 30668, требованиям ТУ на прибор.

9.2 На приборе нанесены:

- условное обозначение прибора;
- род питающего тока и напряжение питания;
- выходная мощность;
- класс защиты от поражения электрическим током по ГОСТ Р МЭК 60950
- заводской номер прибора и год выпуска.

9.3 На потребительскую тару нанесена маркировка, содержащая следующие сведения:

- наименование прибора;
- заводской номер прибора и год выпуска.

### **10 Комплектность**

<span id="page-36-2"></span>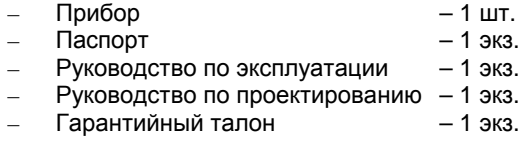

**Примечание -** Изготовитель оставляет за собой право внесения дополнений в комплектность изделия. Полная комплектность указана в паспорте прибора.

### **11 Гарантийные обязательства**

<span id="page-36-3"></span>11.1 Изготовитель гарантирует соответствие прибора требованиям ТУ при соблюдении условий эксплуатации, транспортирования, хранения и монтажа.

11.2 Гарантийный срок эксплуатации 12 месяцев со дня продажи.

11.3 В случае выхода прибора из строя в течение гарантийного срока, при соблюдении пользователем условий эксплуатации, транспортирования, хранения и монтажа, предприятие изготовитель обязуется осуществить его бесплатный ремонт или замену.

11.4 Порядок передачи изделия в ремонт содержатся в паспорте и в гарантийном талоне.

### **12 Транспортирование и хранение**

<span id="page-37-0"></span>12.1 Приборы транспортируются в закрытом транспорте любого вида. Крепление тары в транспортных средствах должно производиться согласно правилам, действующим на соответствующих видах транспорта.

12.2 Условия транспортирования должны соответствовать условиям 5 по ГОСТ 15150-69 при температуре окружающего воздуха от минус 25 до +55 °С с соблюдением мер защиты от ударов и вибраций.

12.3 Перевозку осуществлять в транспортной таре поштучно или в контейнерах.

12.4 Условия хранения в таре на складе изготовителя и потребителя должны соответствовать условиям 1 по ГОСТ 15150-69. В воздухе не должны присутствовать агрессивные примеси.

12.5 Приборы следует хранить на стеллажах, обеспечивающих свободный доступ к ним. Расстояние между стенами, полом хранилища и приборами должно быть не менее 100 мм.

### **Приложение А. Габаритные и присоединительные размеры прибора**

<span id="page-38-0"></span>Габаритные и присоединительные размеры прибора изображены на рисунке А.1. Расшифровка обозначений приведена в таблице А.1.

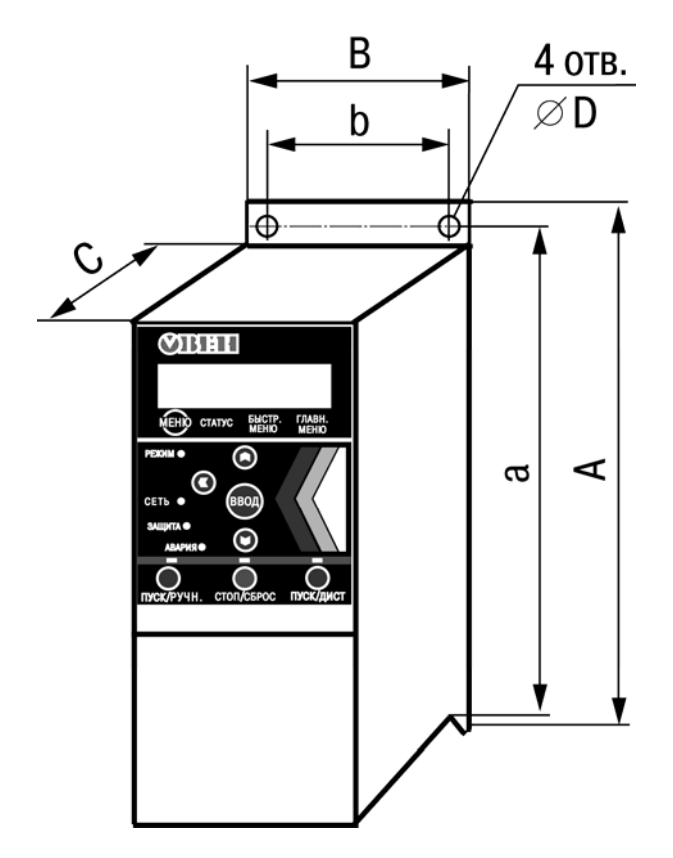

**Рисунок А.1 - Габаритные и присоединительные размеры прибора модификаций 01 – 08 (расшифровка обозначений приведена в таблице А.1).** 

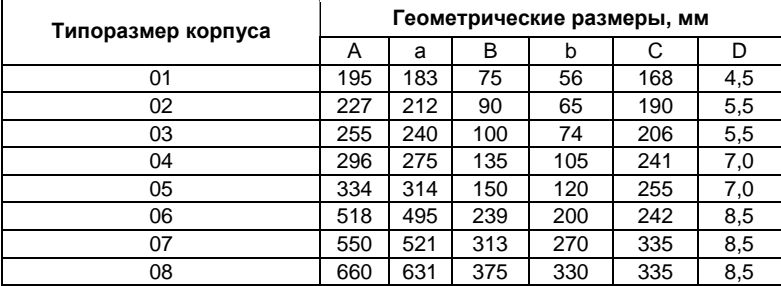

#### **Таблица А.1 – Габаритные и присоединительные размеры приборов**

Типоразмеры корпусов ПЧВ3 для разной выходной мощности приведены в таблице А.2.

#### **Таблица А.2 – Типоразмеры корпусов для разной выходной мощности ПЧВ3**

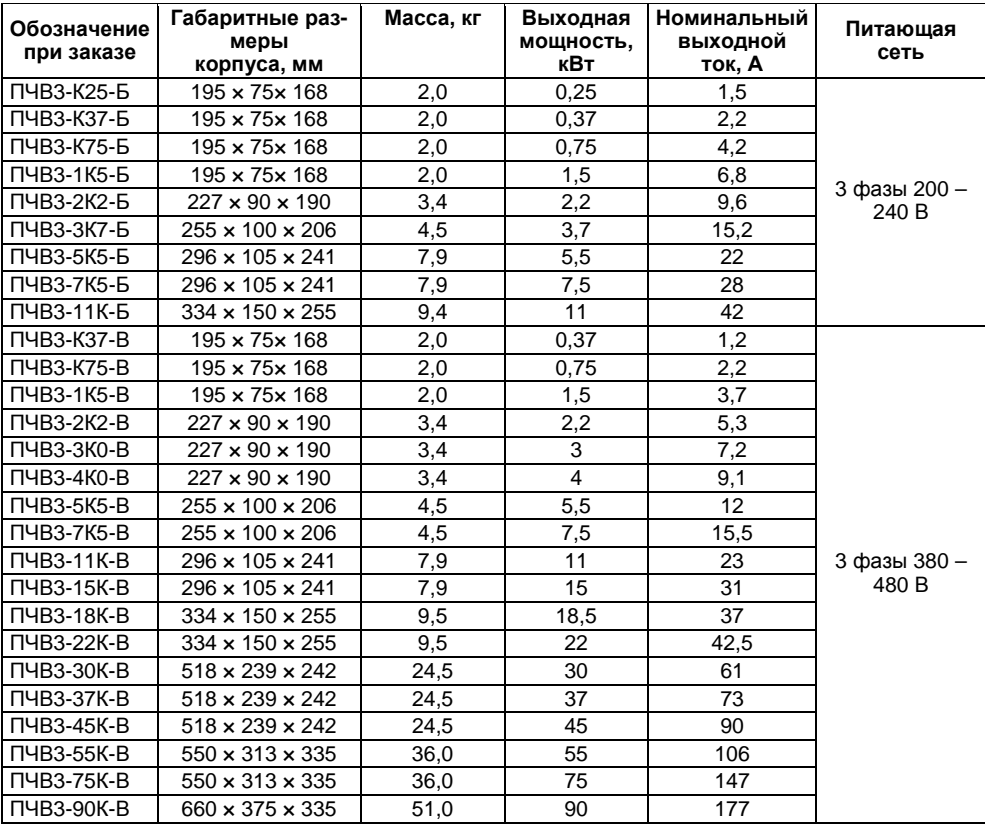

### **Приложение Б. Клеммы прибора. Схема электрических соединений**

<span id="page-40-0"></span>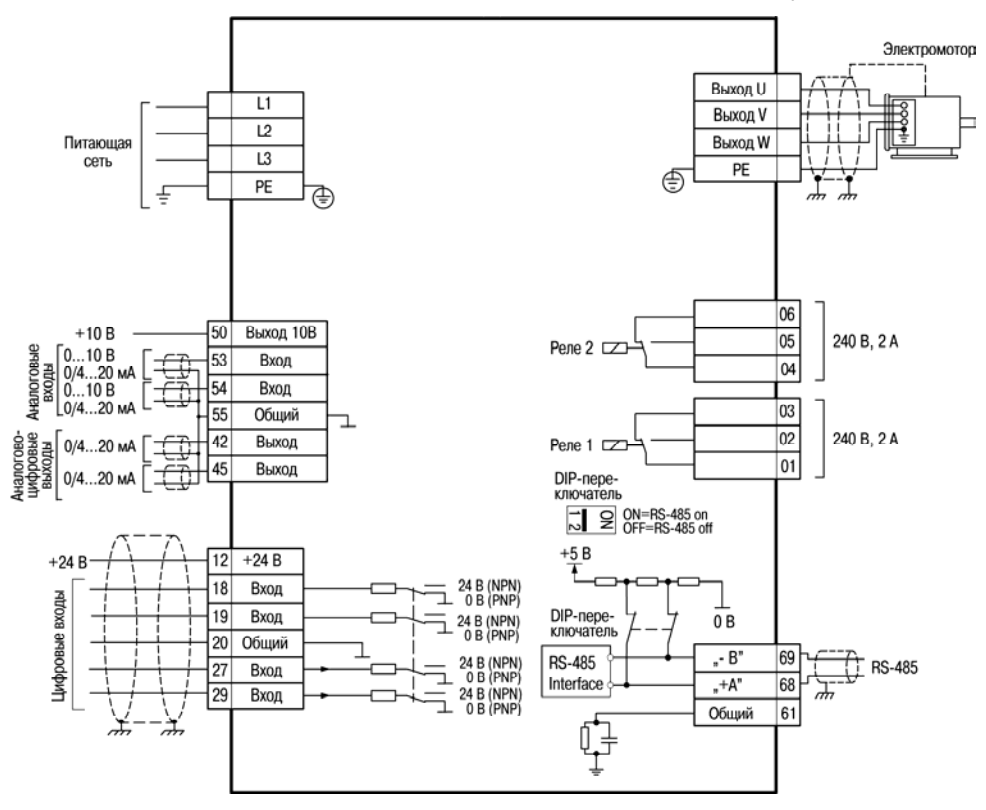

Схема электрических соединений всех клемм изображена на рисунке Б.1.

**Рисунок Б.1 – Схема электрических соединений всех клемм прибора**

### **Приложение В. Параметры прибора**

<span id="page-41-0"></span>Полный перечень параметров прибора приведен в Руководстве по Программированию на данный прибор.

Среди параметров ПЧВ3 встречаются параметры типа «массив». Такие параметры сохраняют не одно, а несколько значений (элементов массива). Например, таков параметр 13-10 (Операнд компаратора – операнд сравнения). Этот параметр представляет собой массив из четырех значений (значения всех элементов массивов индицируются числами, начиная с нуля). Таким образом, для параметра 13-10 имеются значения с индексом 0, 1, 2 и 3. При редактировании параметра, представляющего собой массив значений, при переходе к редактированию значения параметра, на ЖКИ отображается не номер параметра, а индекс элемента массива, соответствующего текущему параметру, и слово «Index». В тексте таблицы запись «Массив [4]» означает, что параметр относится к типу «массив» и включает четыре элемента с индексами 0, 1, 2, 3.

**Таблица В.1 – Параметры прибора (в столбце «№№» отображены номера групп параметров и параметров; в столбце «Знач/[ЗавУст]» отображены допустимые значения параметров и значения «по умолчанию» – заводские установки; знак «\*» в номере параметра отображает отсутствие значения в разряде, сокращение «п.» – означает «параметр»)** 

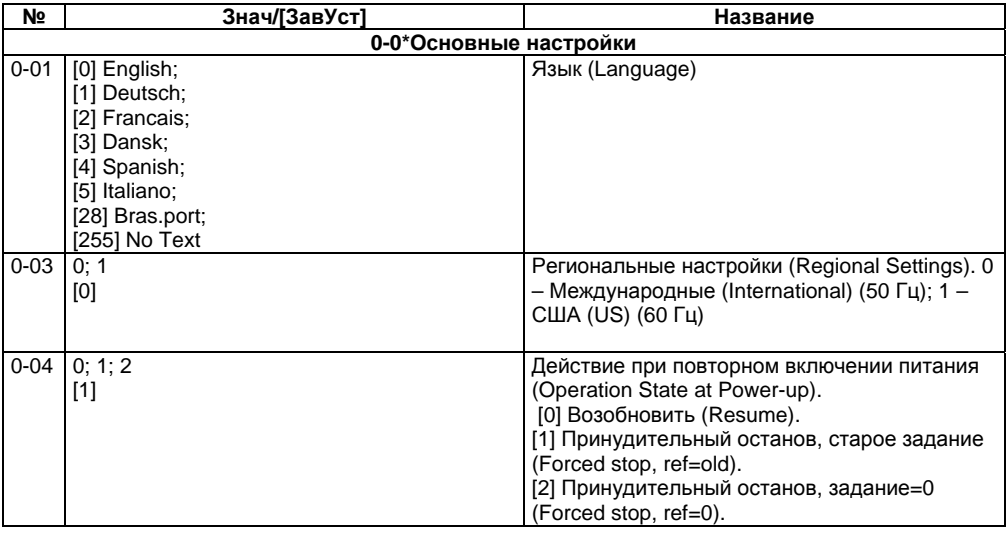

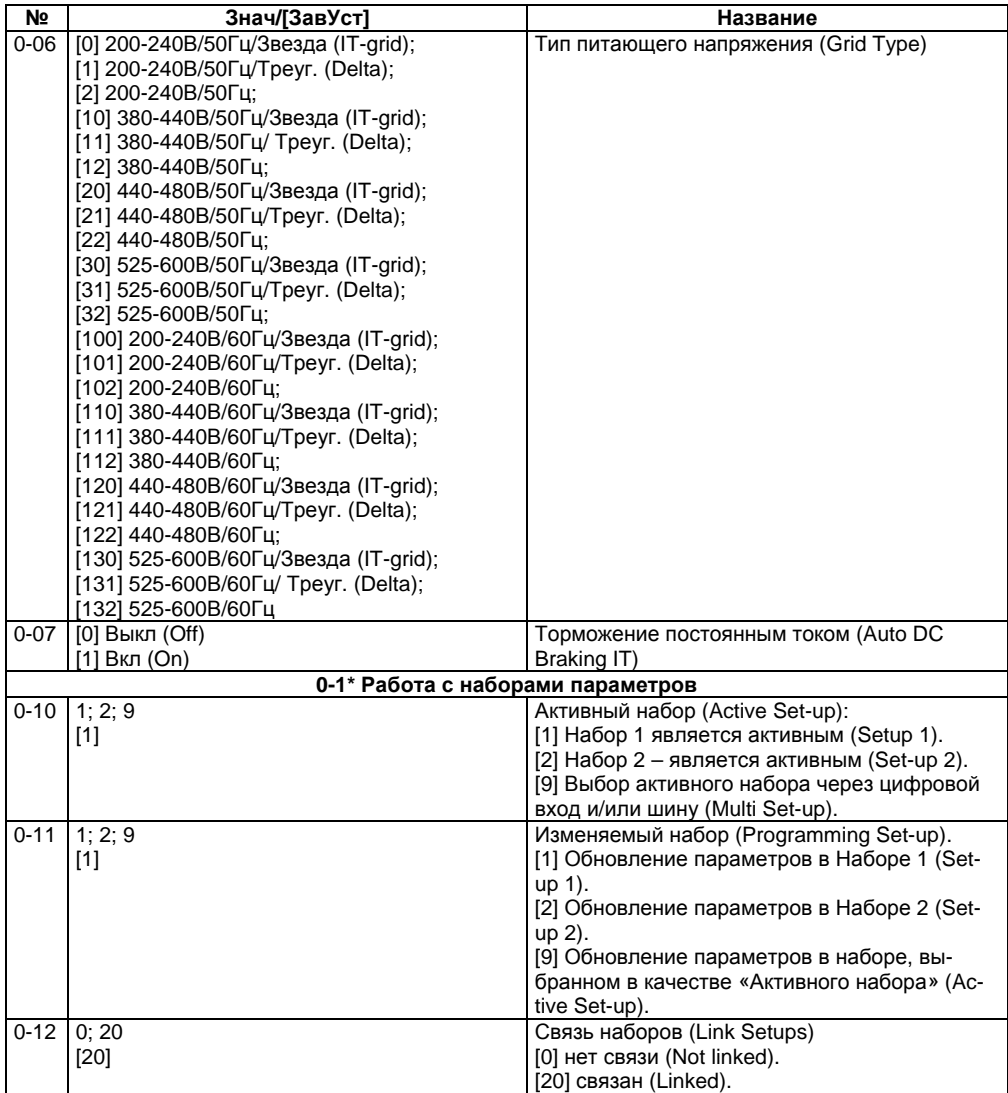

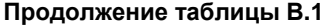

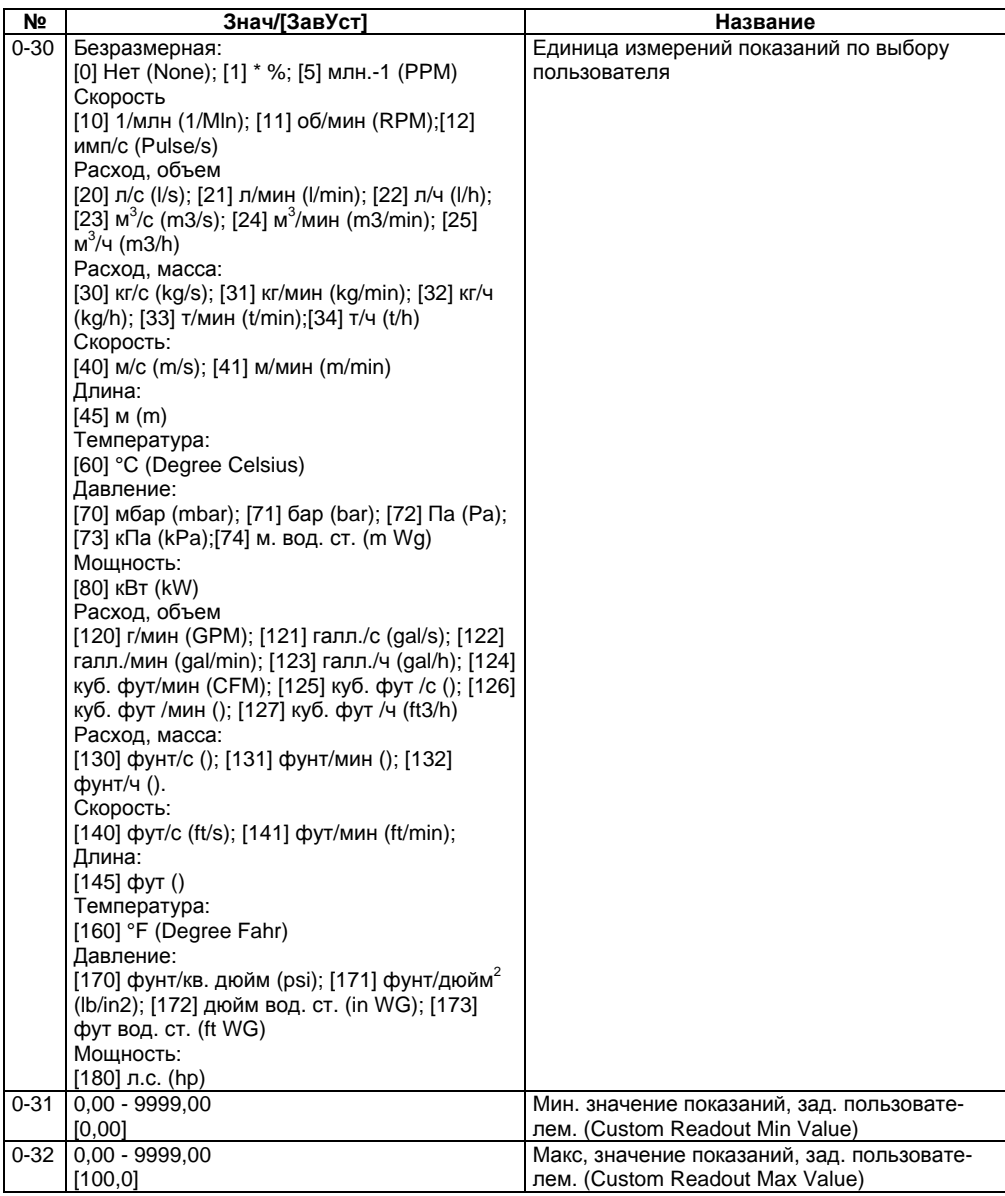

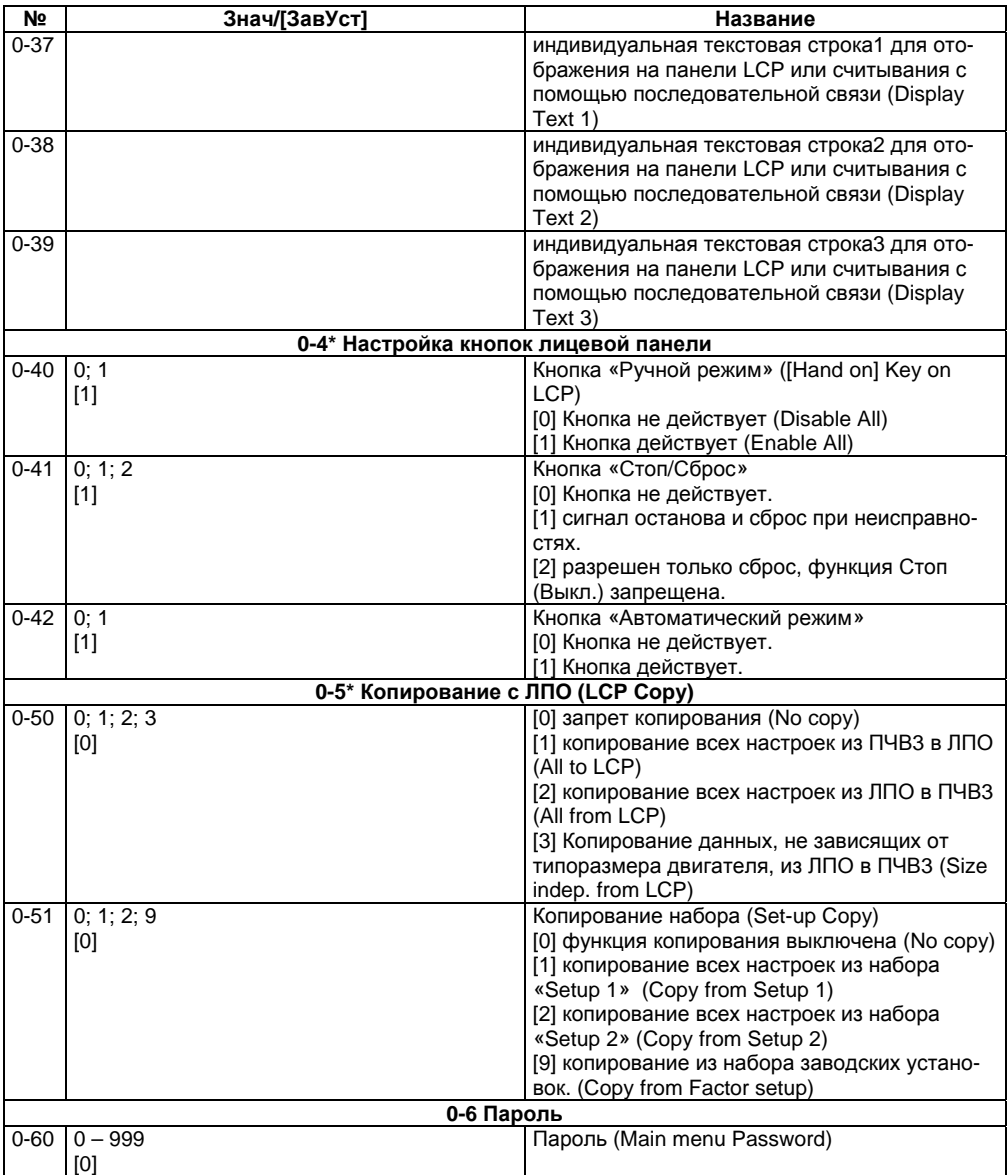

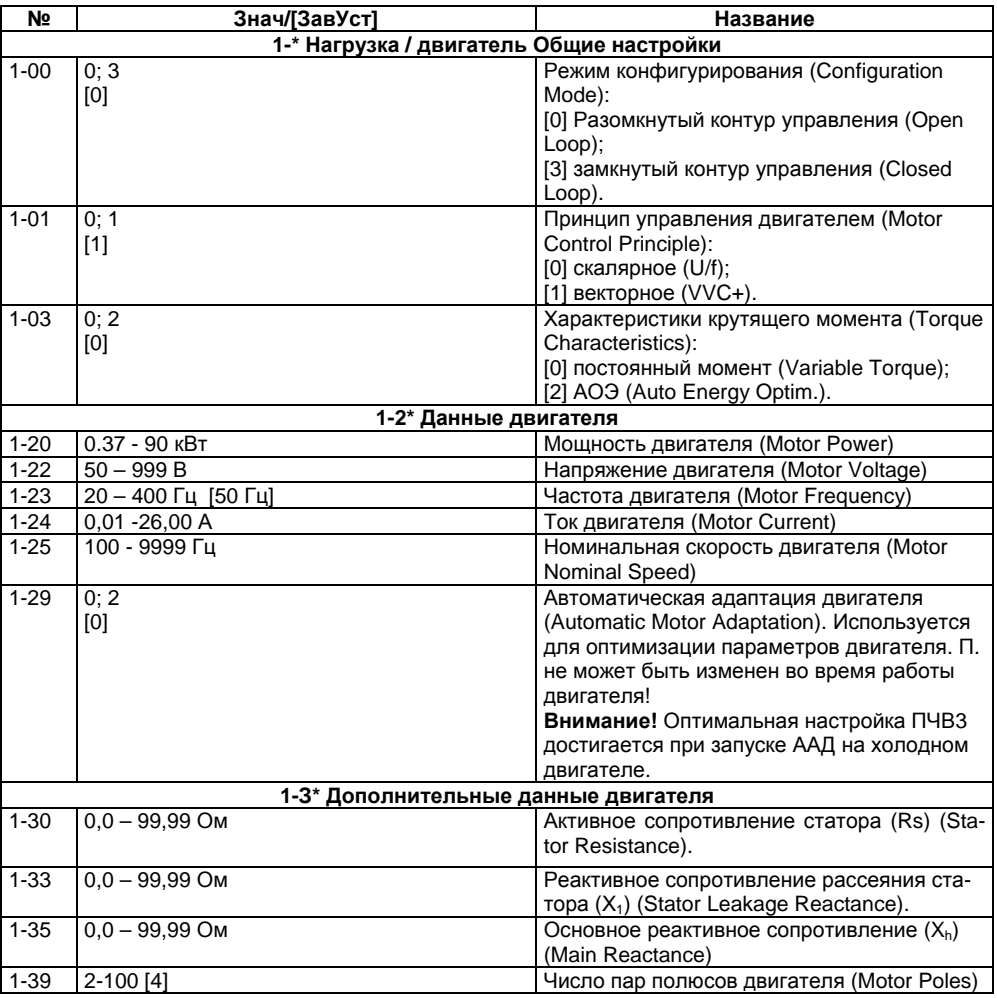

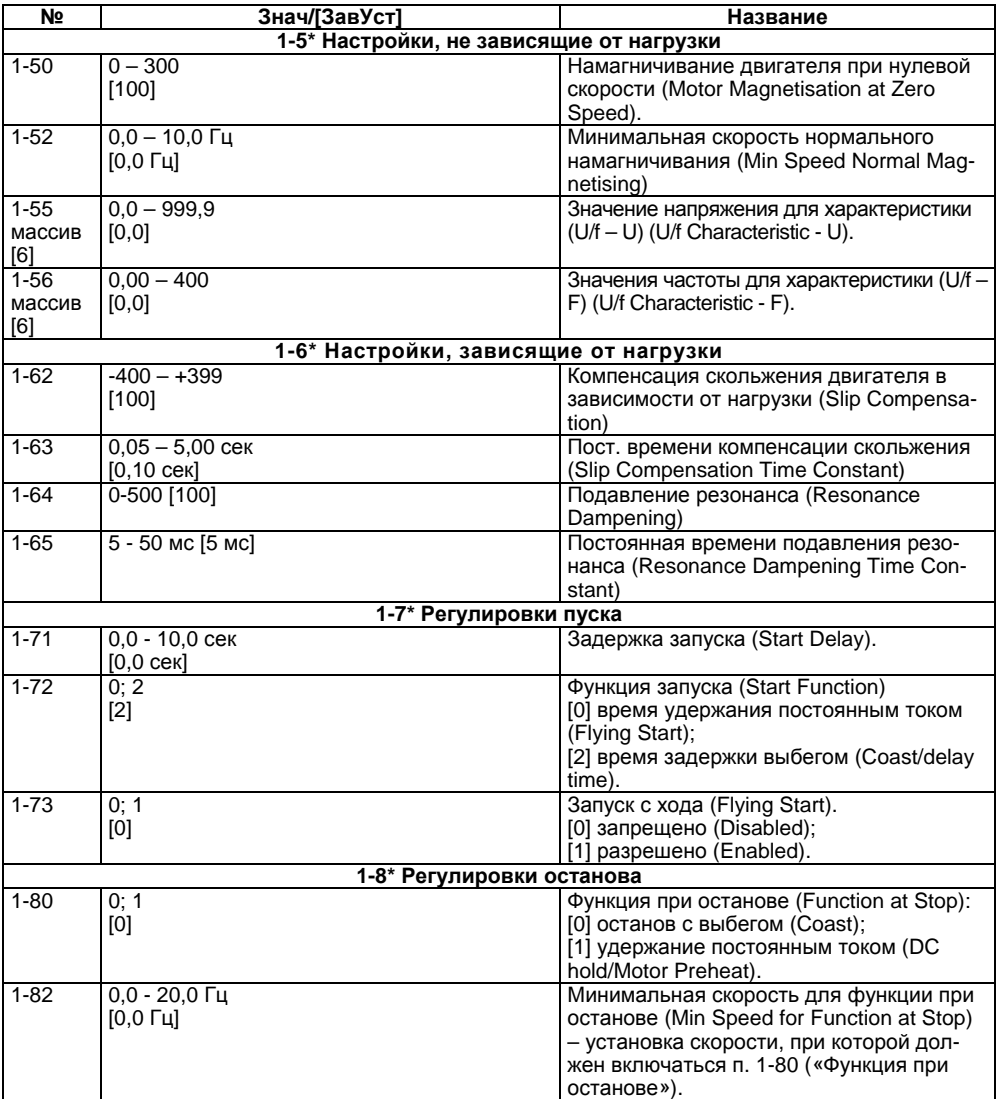

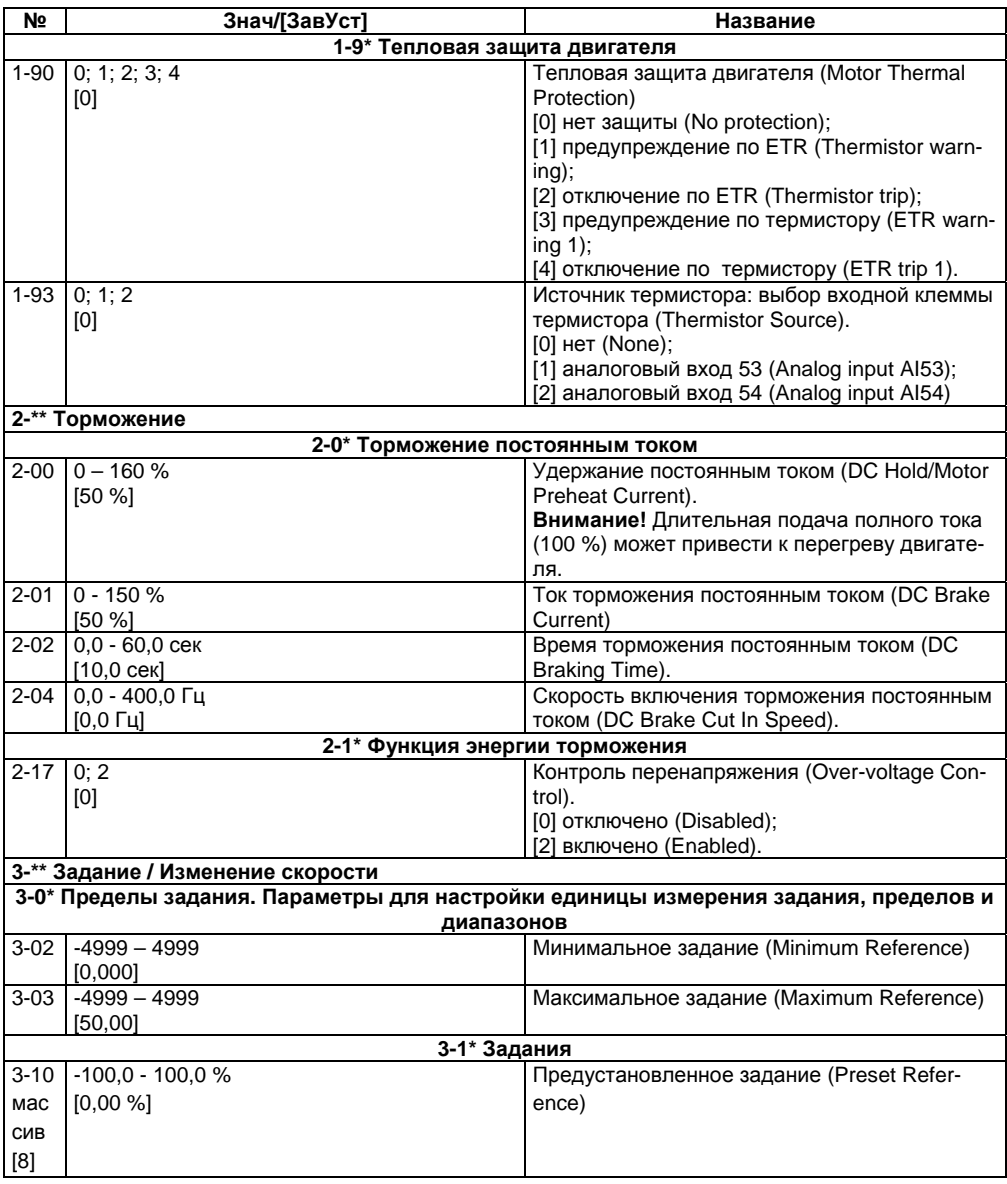

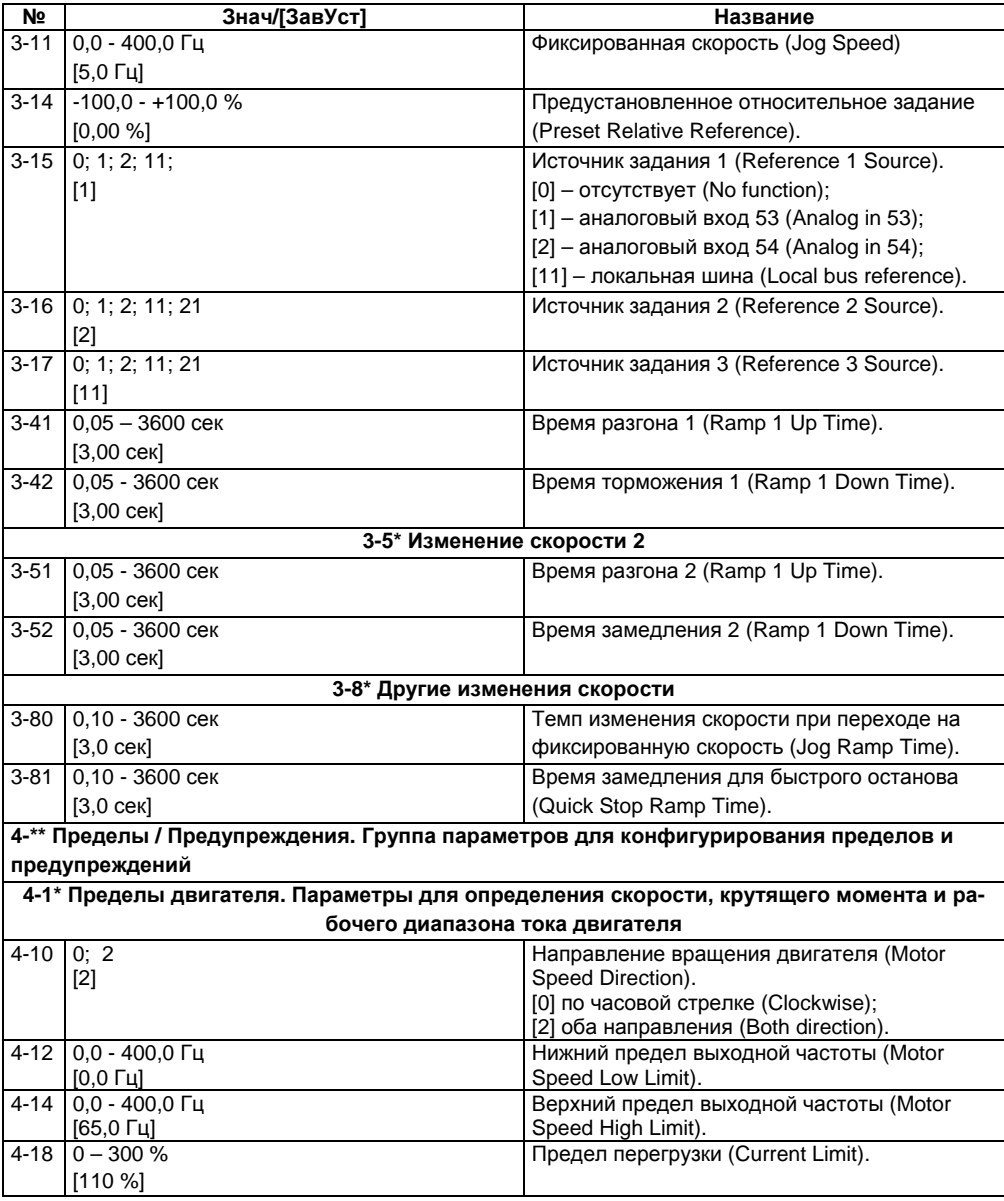

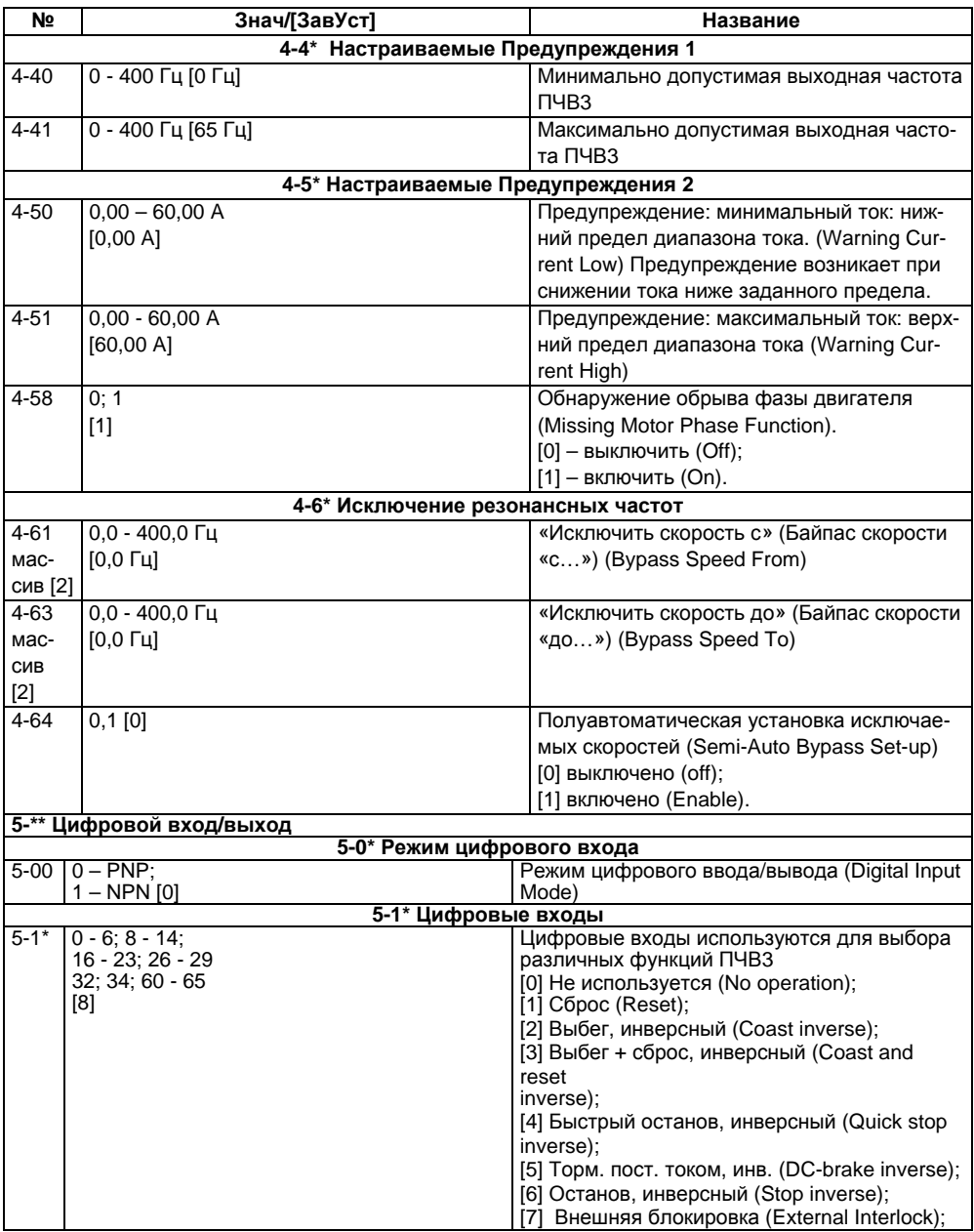

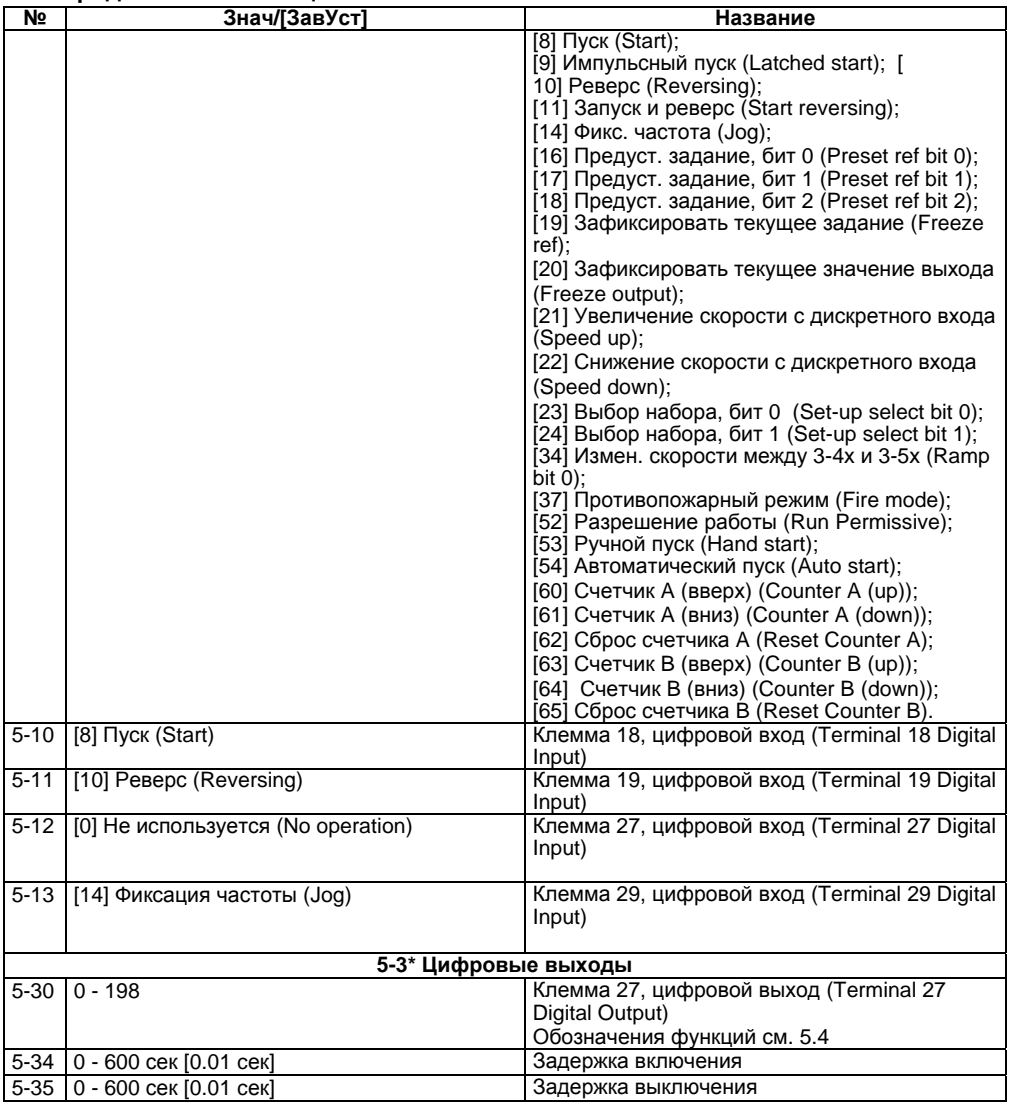

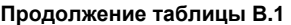

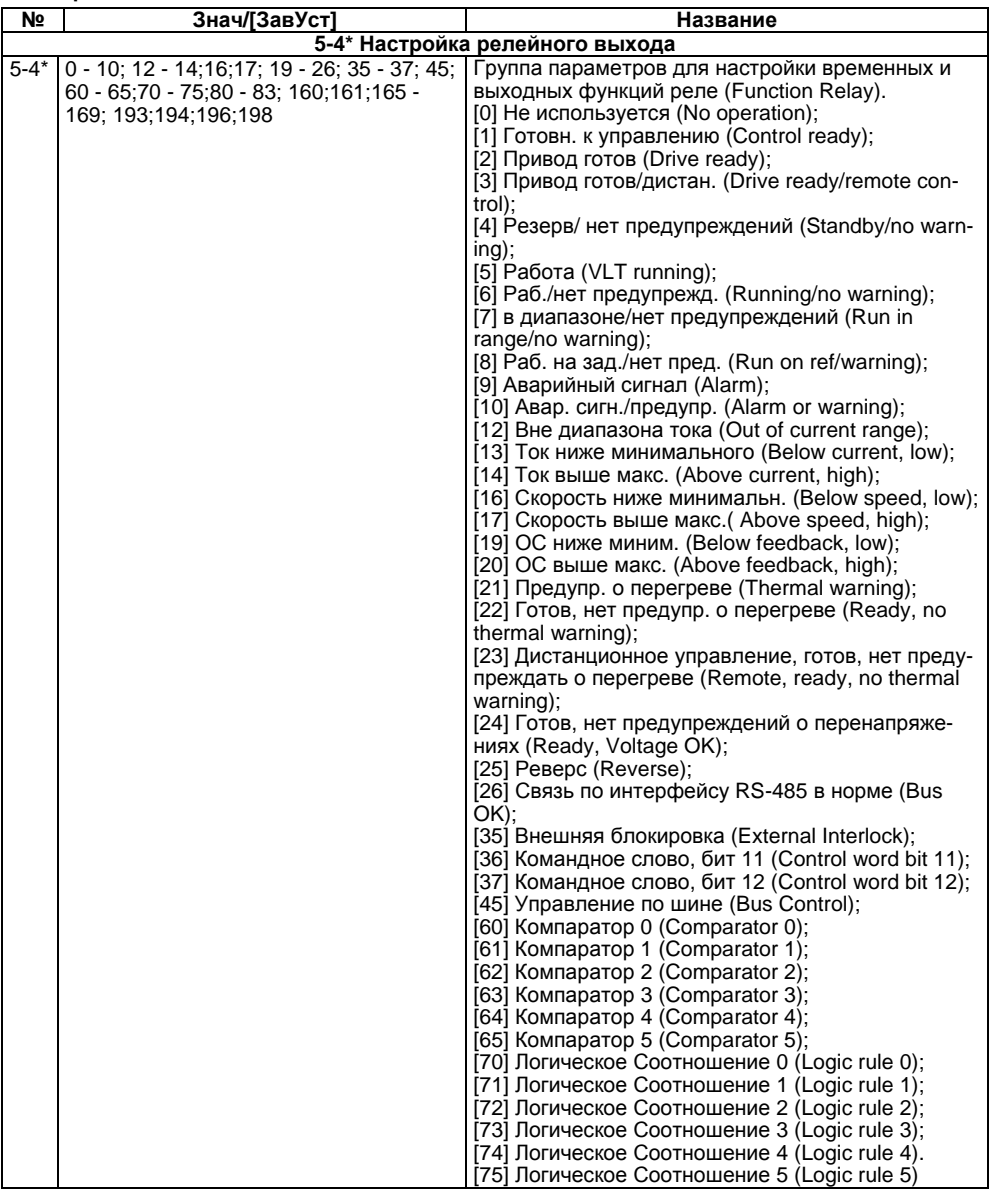

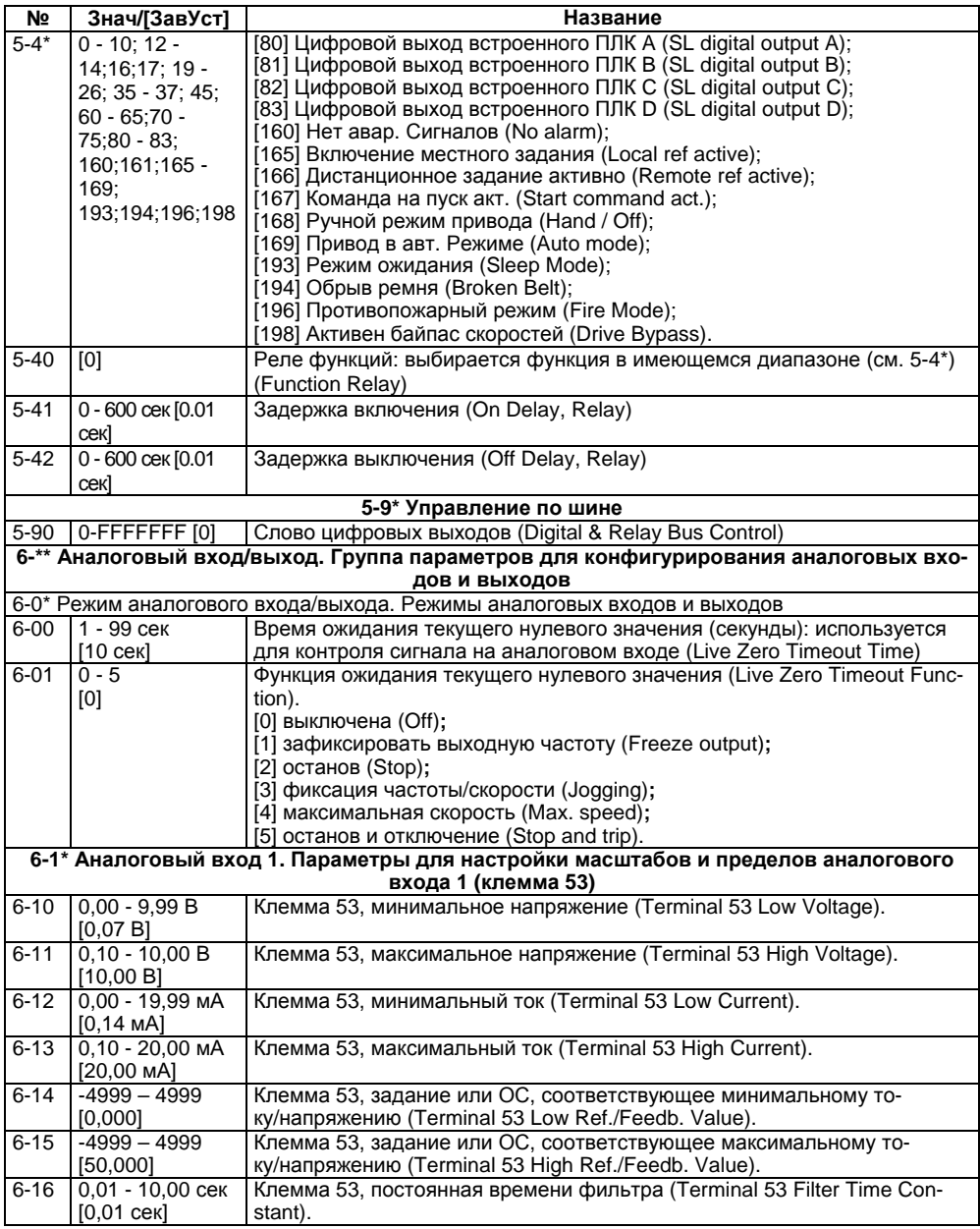

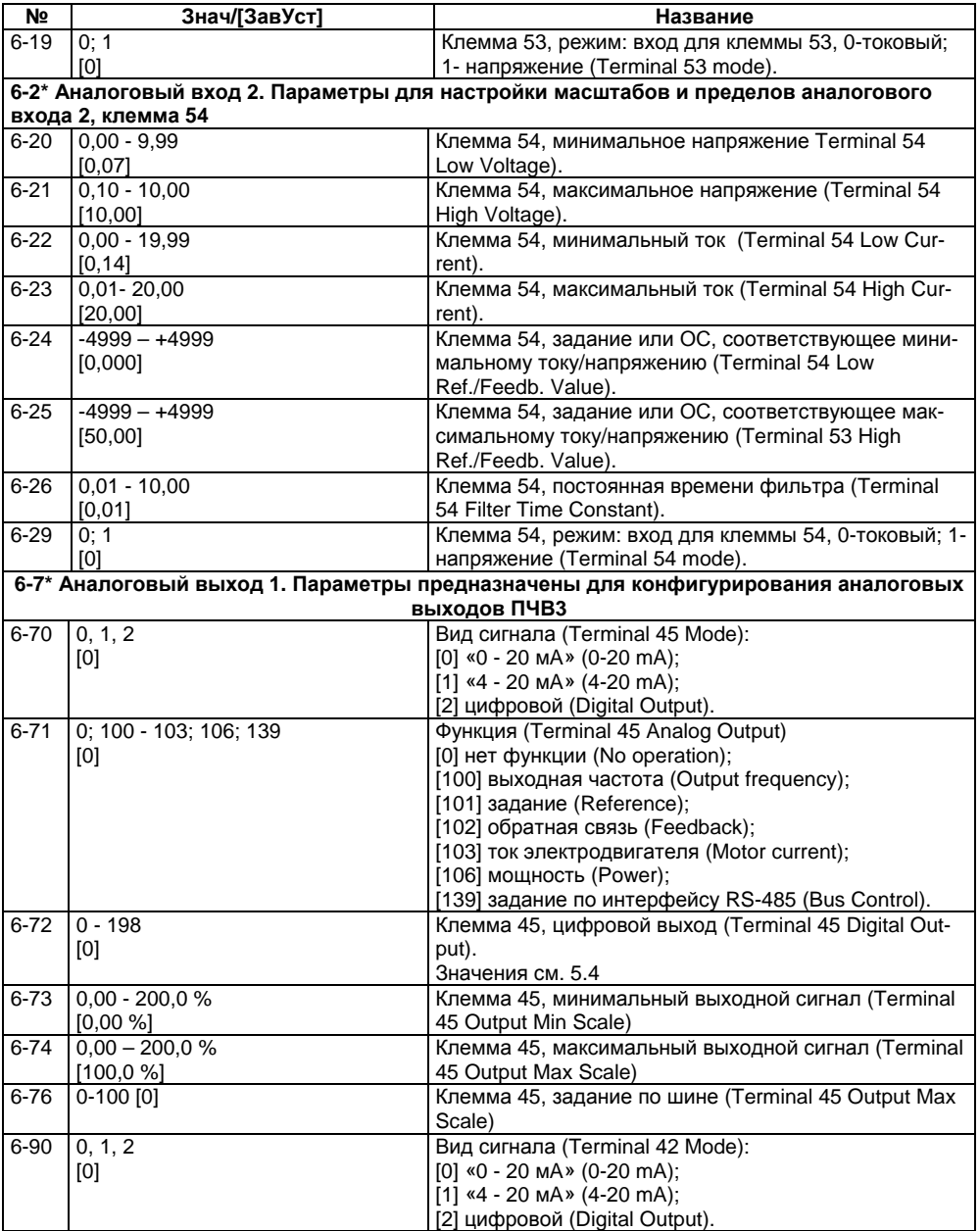

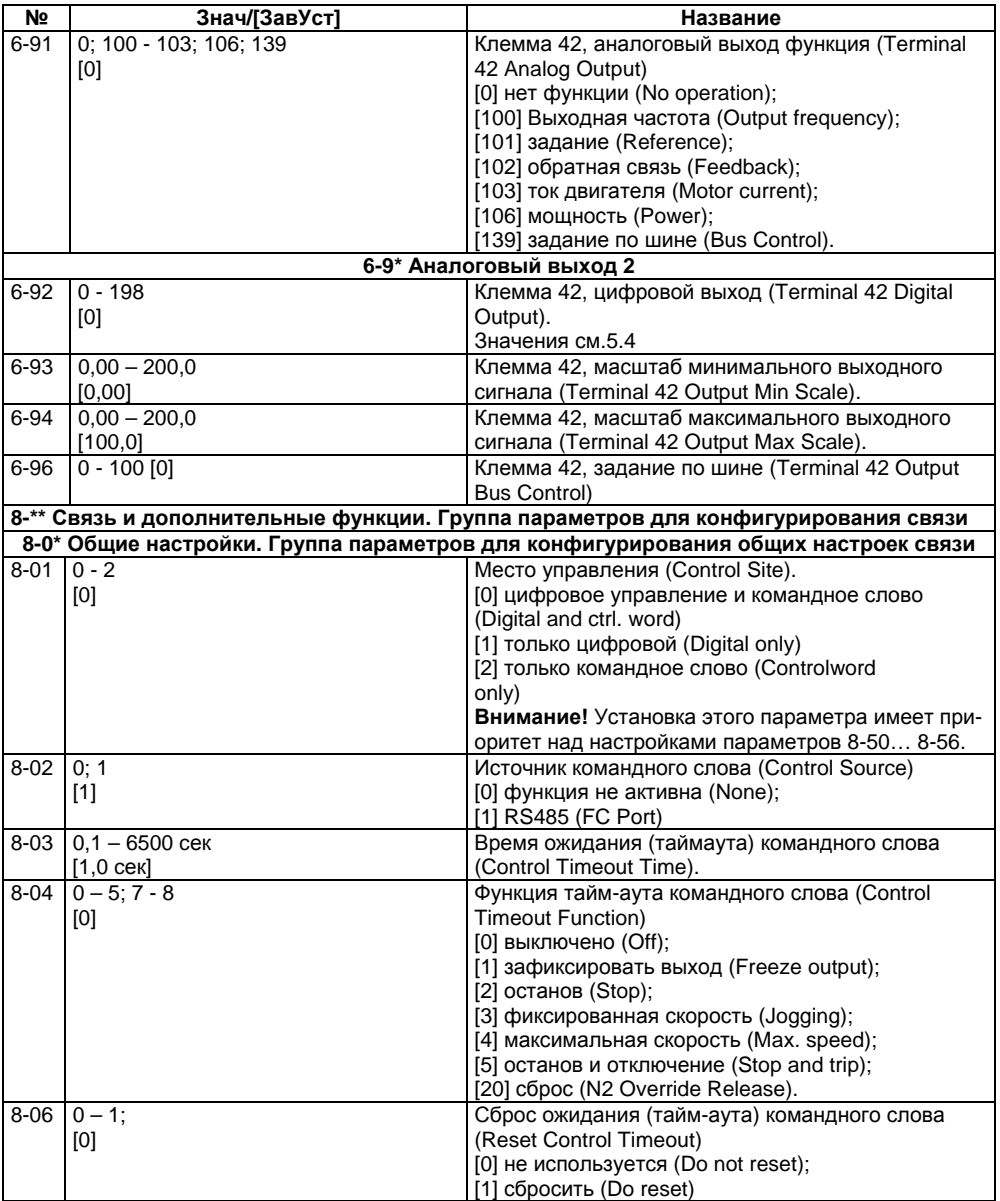

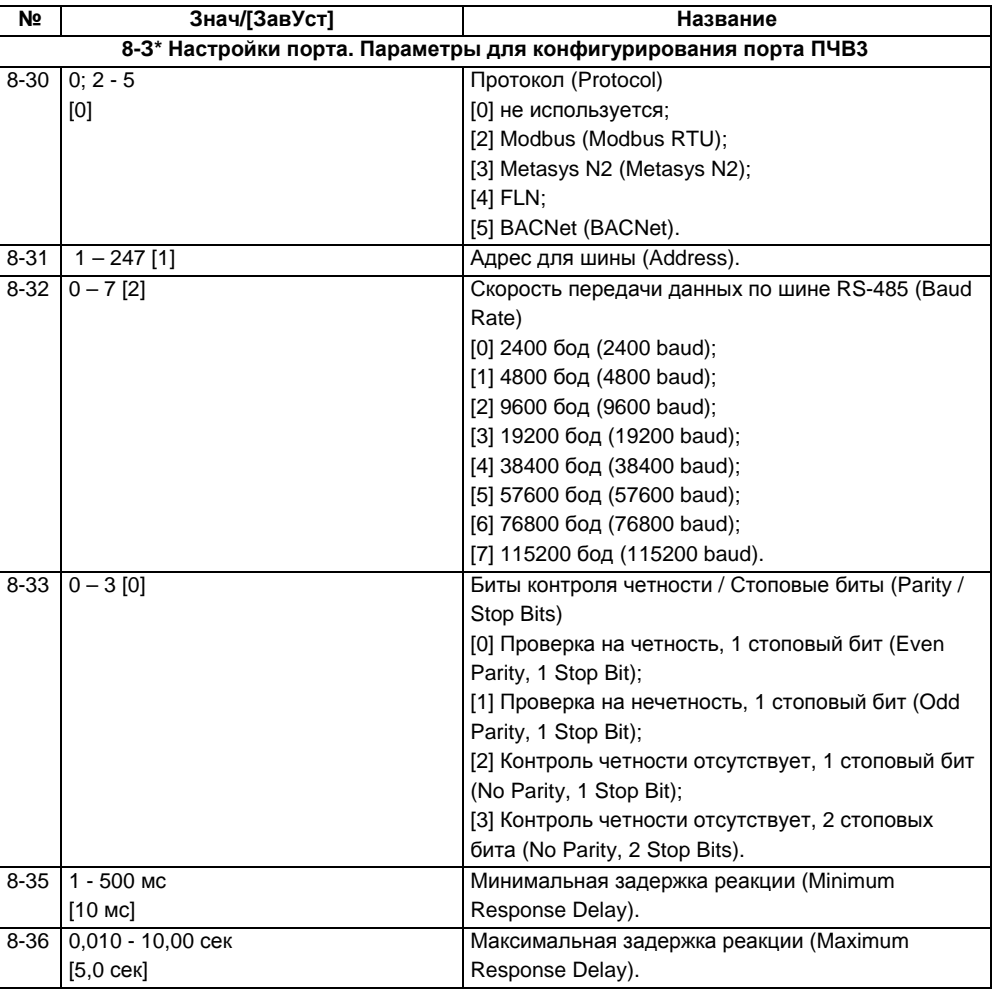

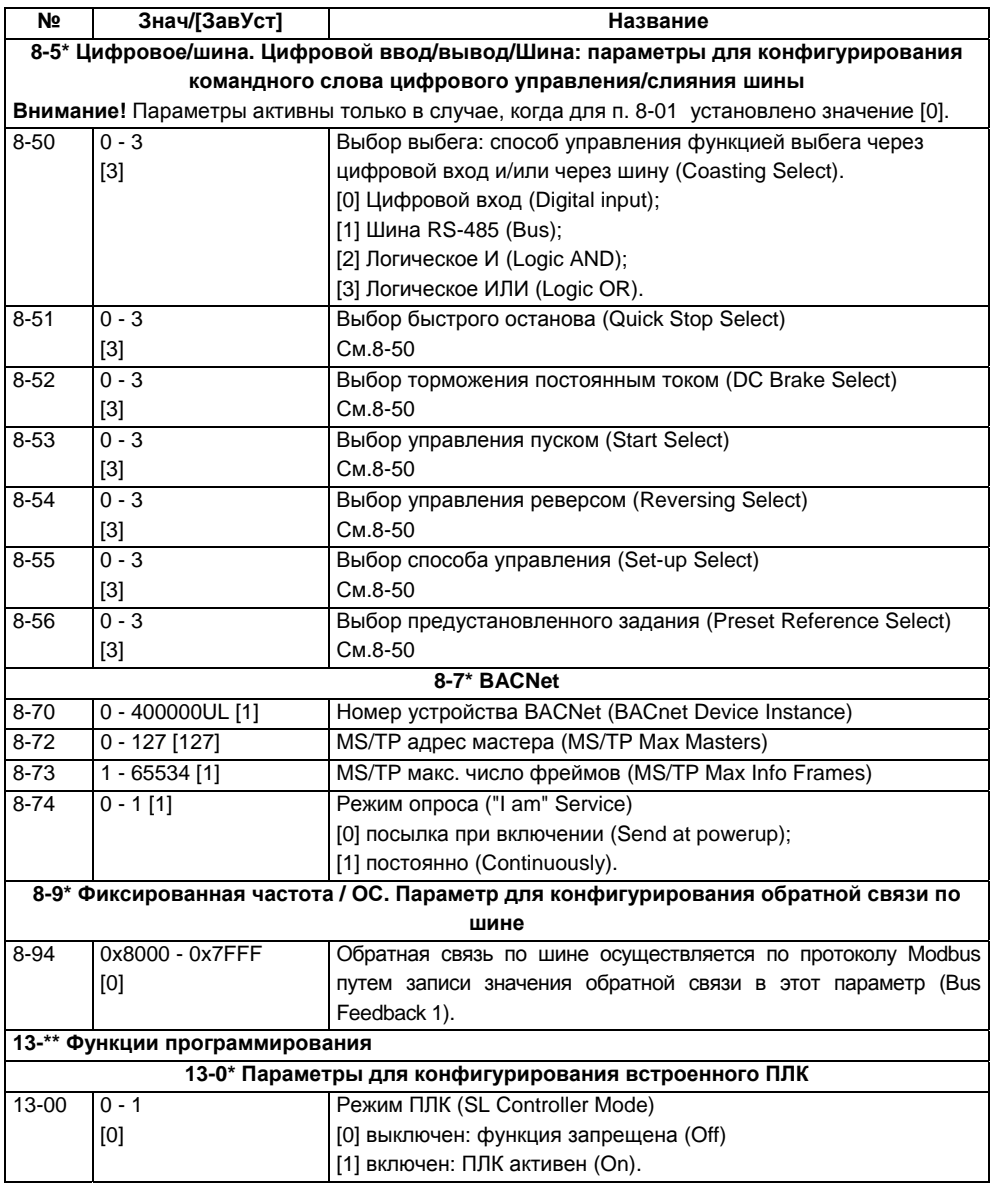

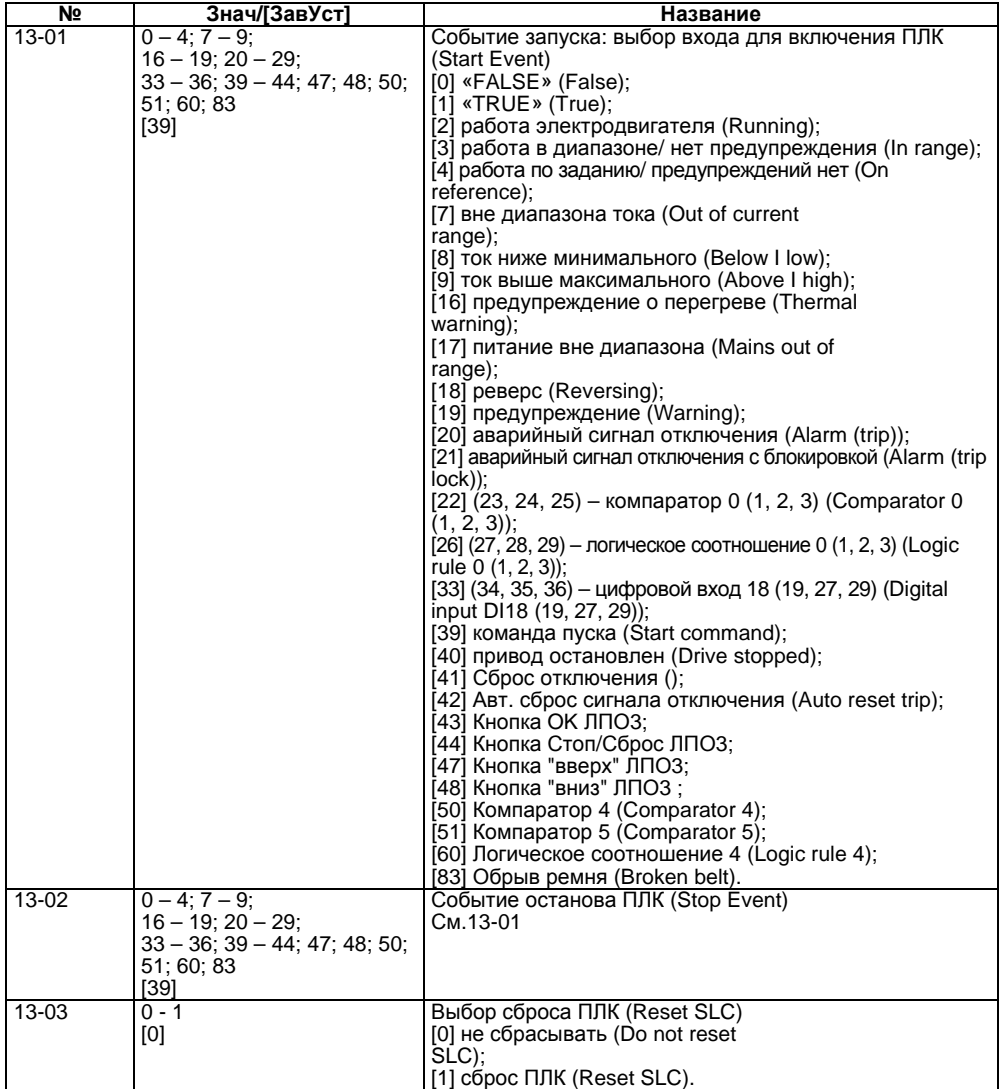

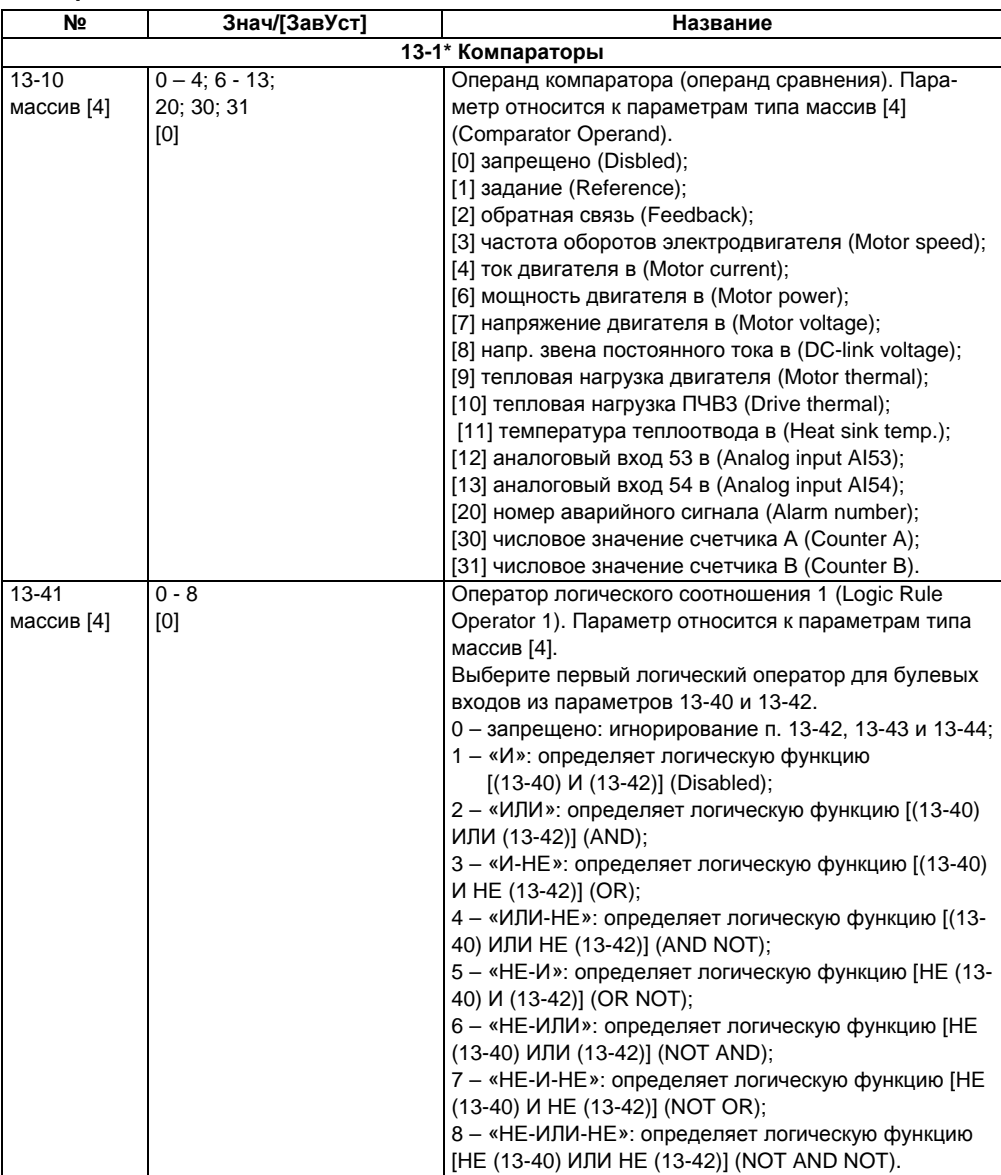

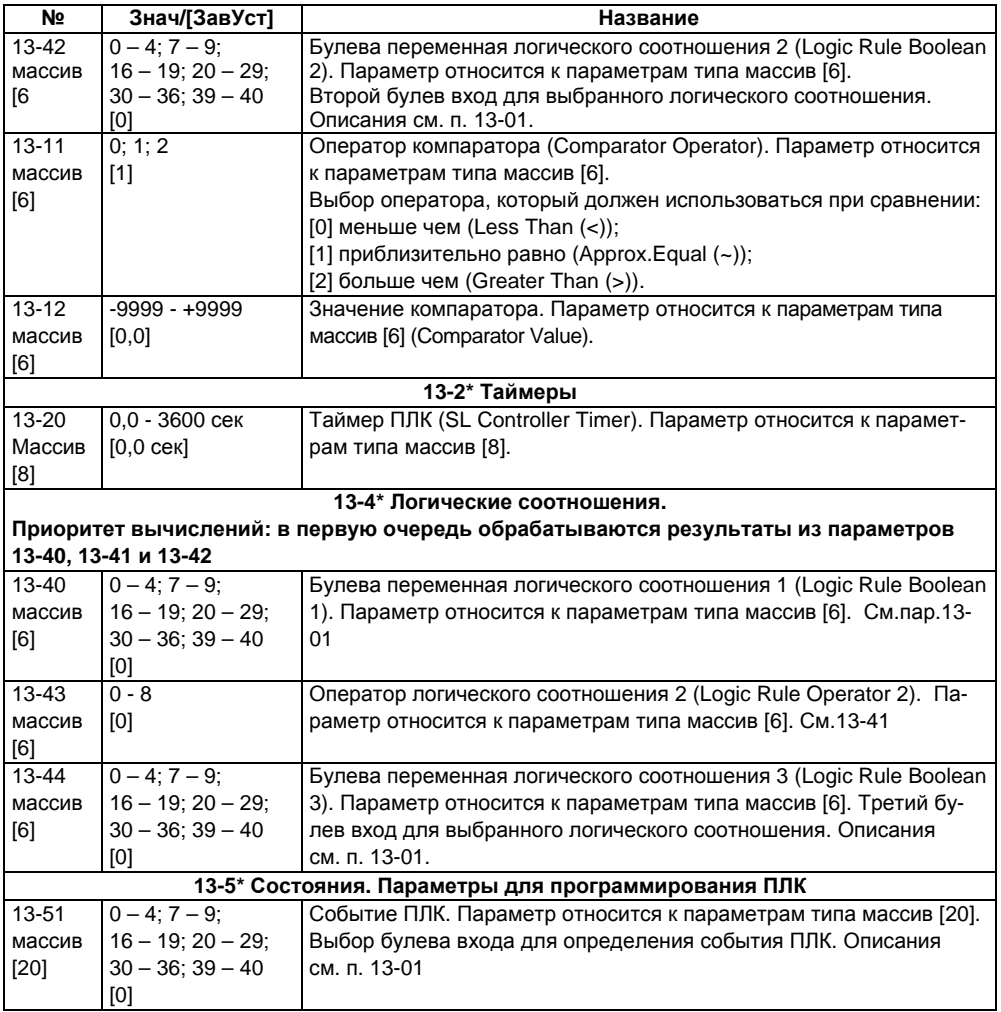

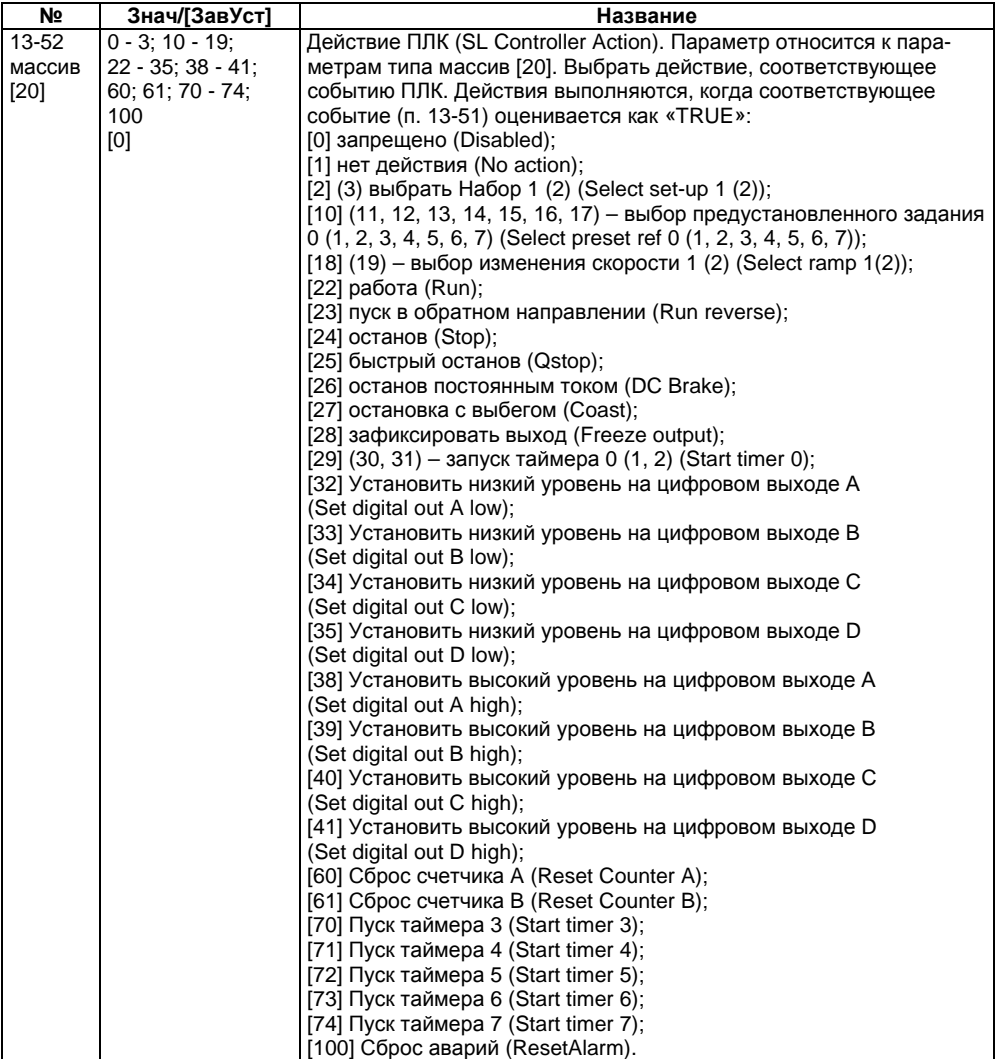

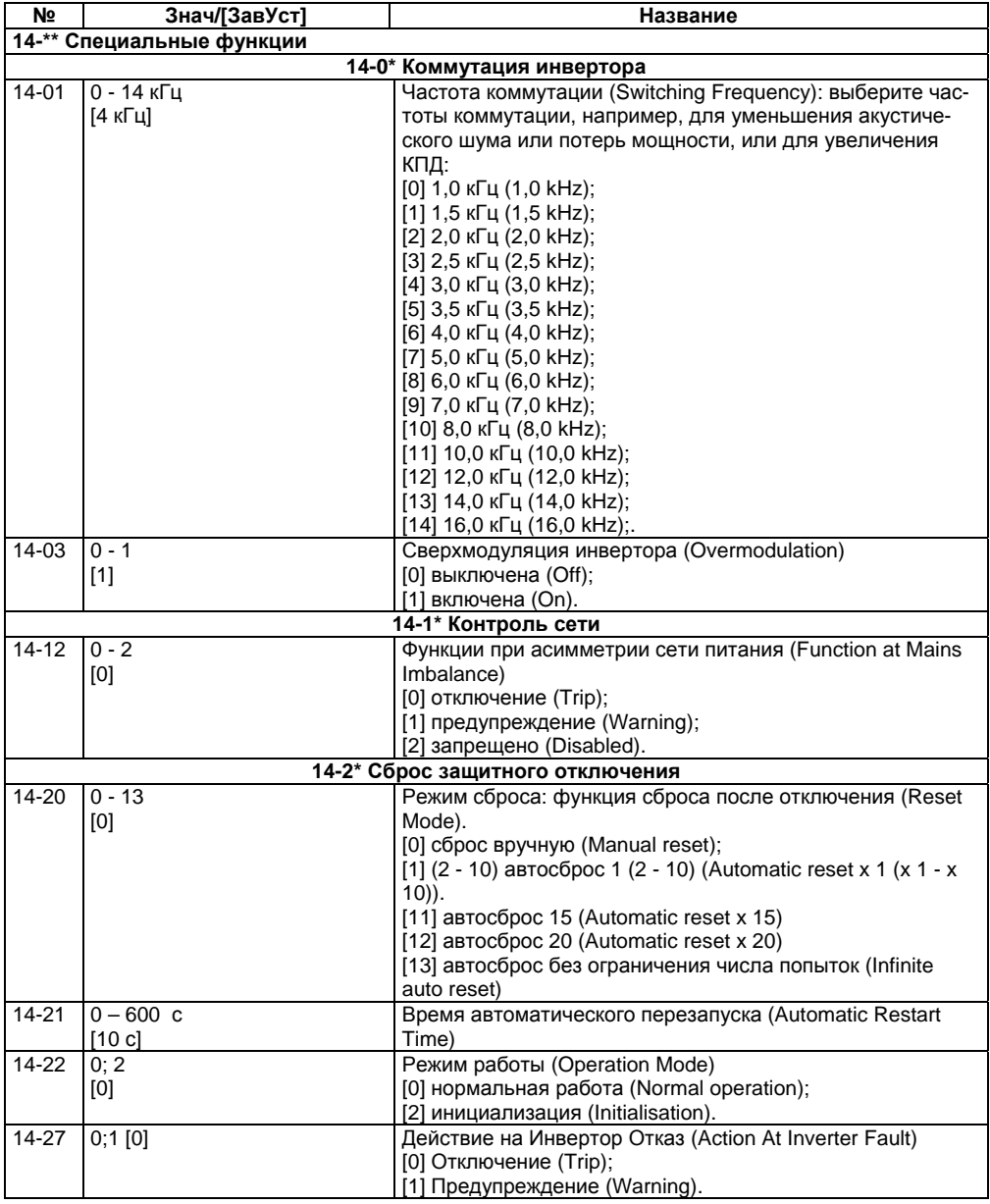

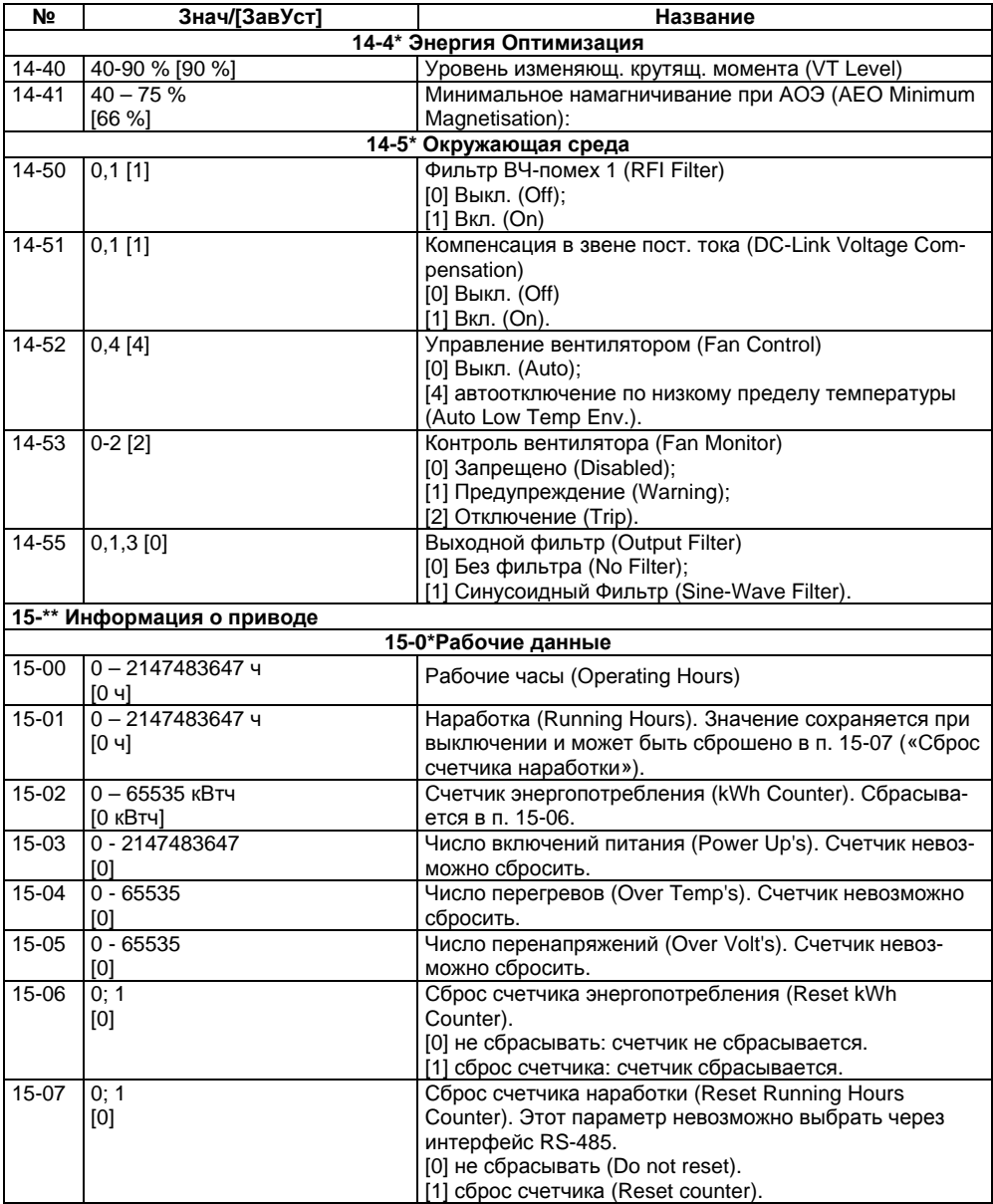

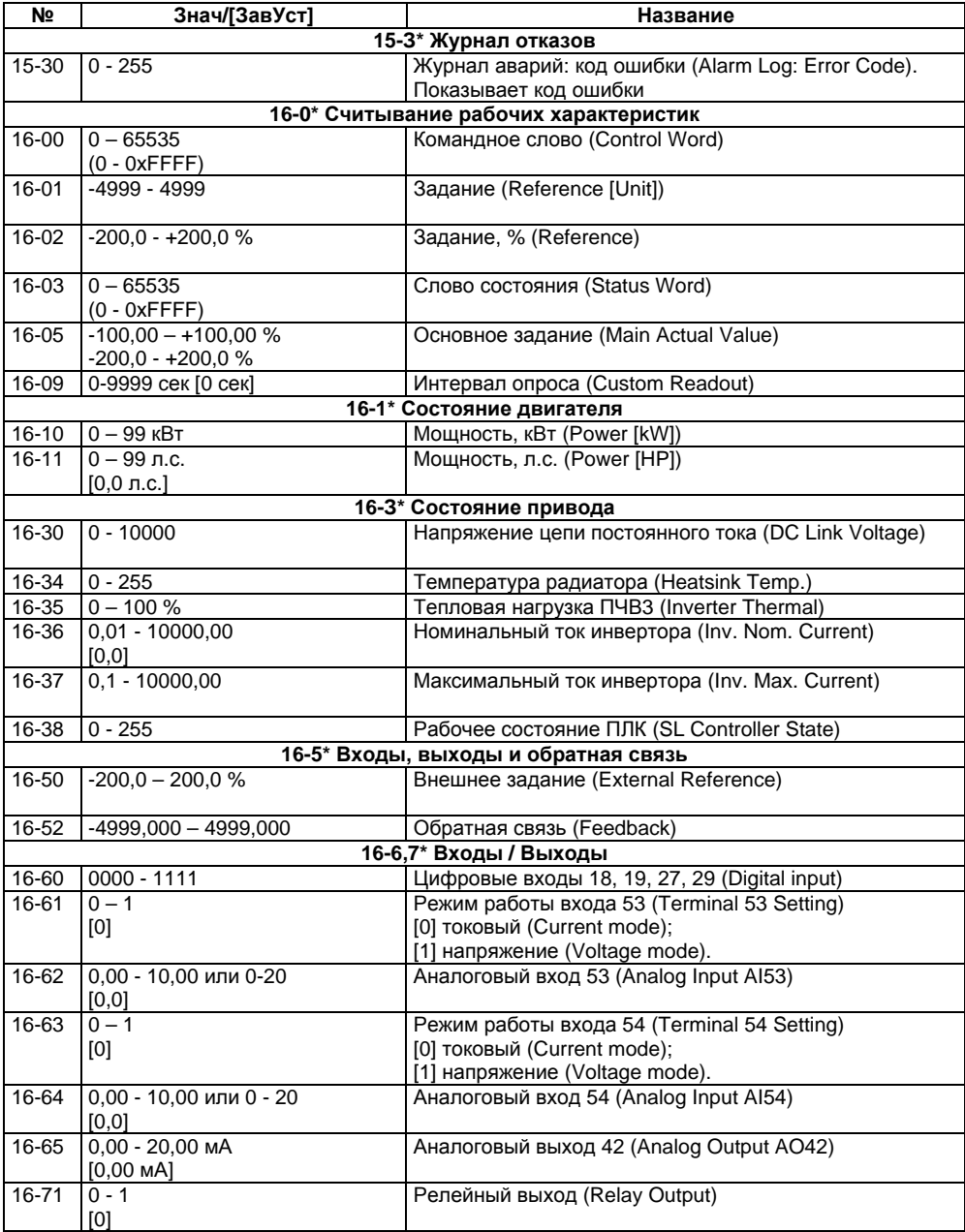

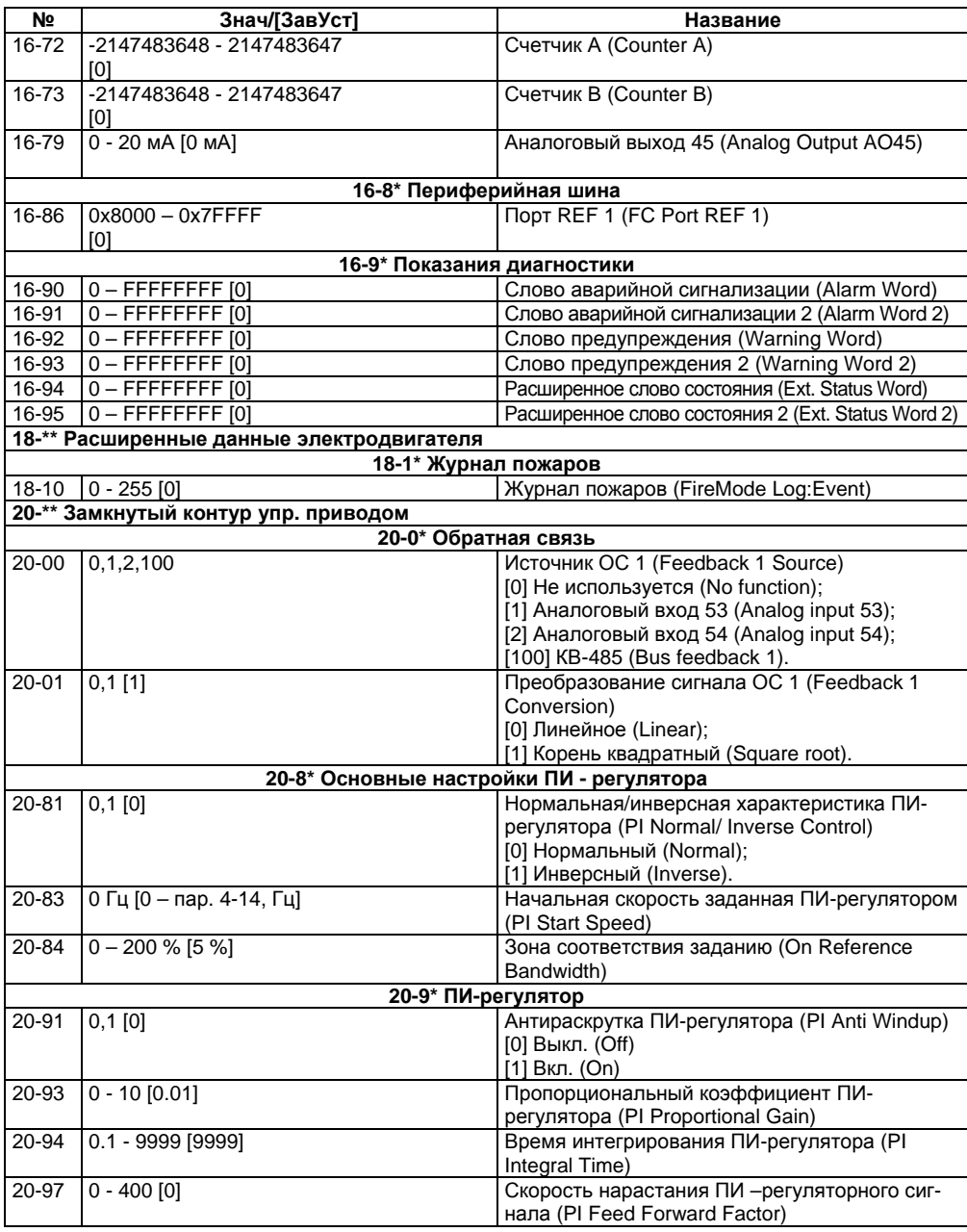

#### **Окончание таблицы В.1**

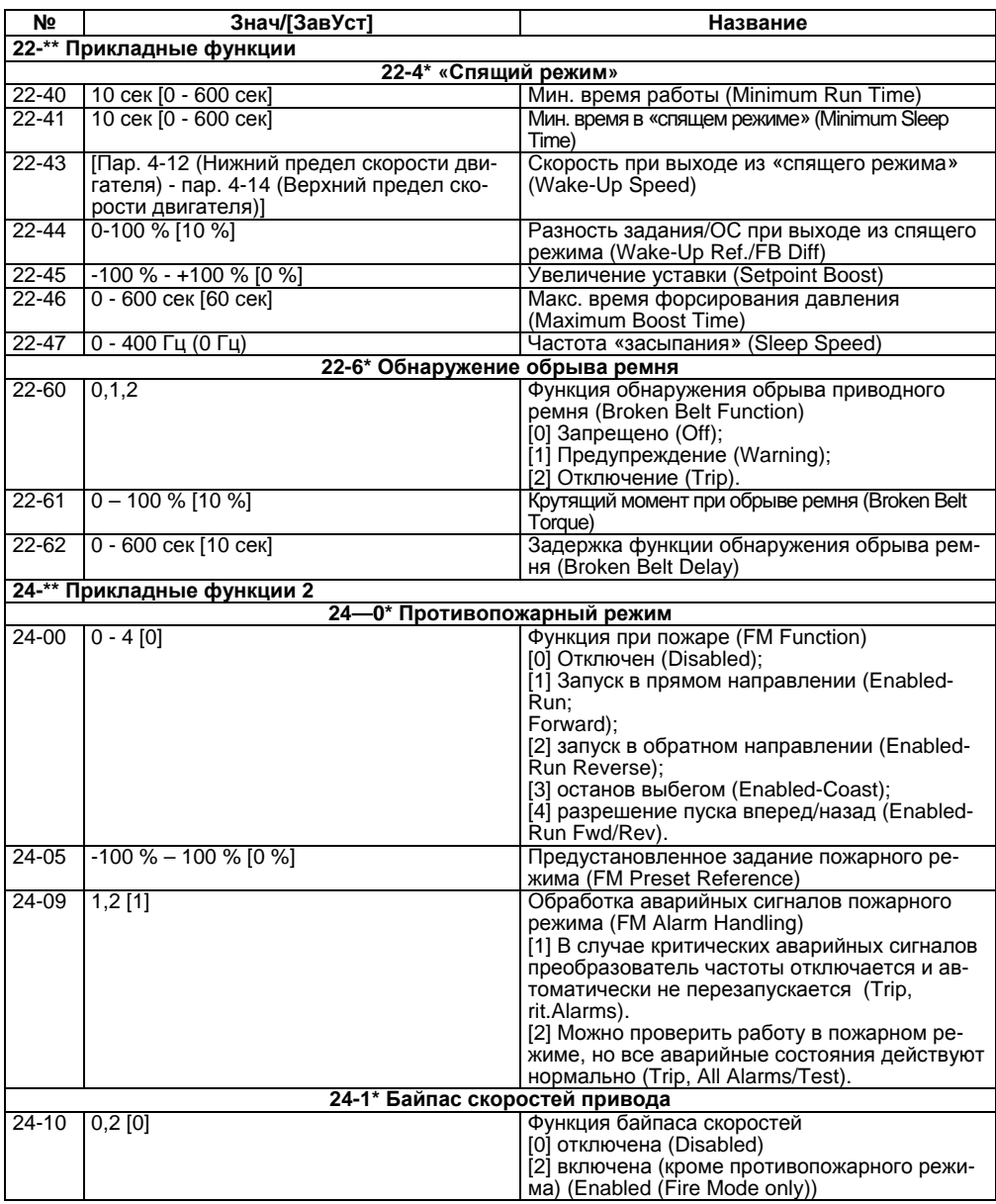

### **Лист регистрации изменений**

<span id="page-66-0"></span>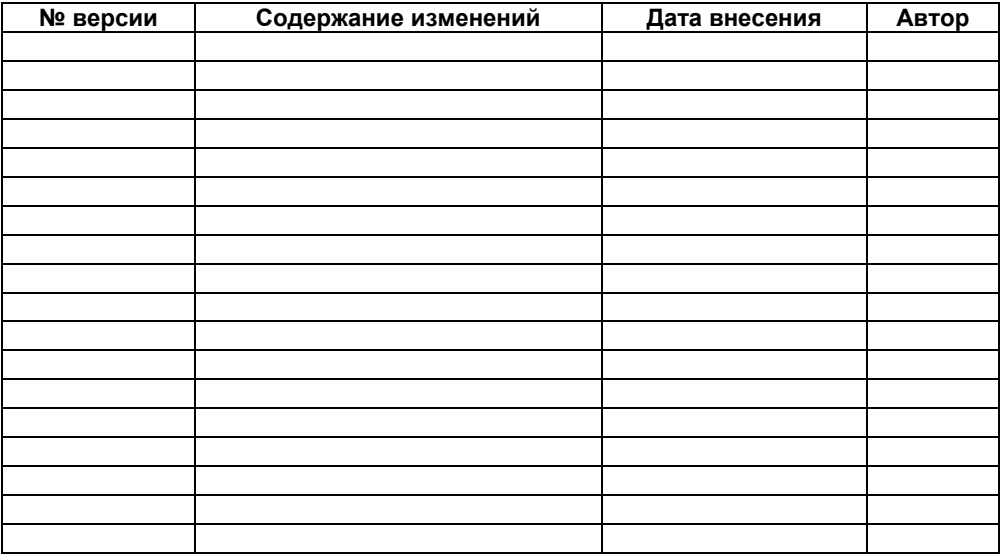

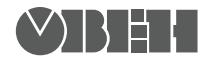

**Центральный офис: 111024, Москва, 2я ул. Энтузиастов, д. 5, корп. 5**  Тел.: (495) 221-60-64 (многоканальный) **Факс: (495) 7284145 www.owen.ru Отдел сбыта: sales@owen.ru Группа тех. поддержки: support@owen.ru**

> **Рег. № 1604 Зак. №**